# **Table Of Contents**

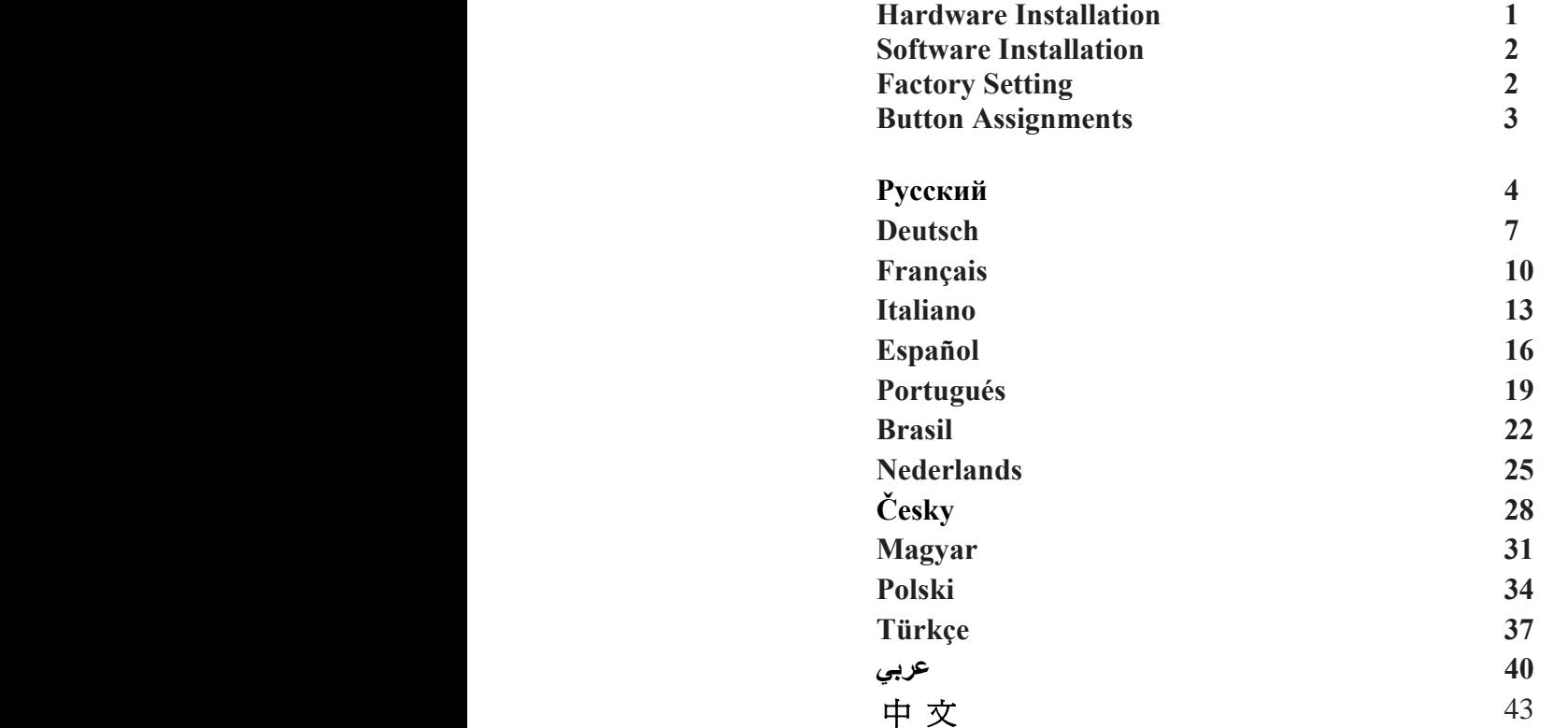

#### **Federal Communications Commission (FCC) Notice**

This device complies with Part 15 of the FCC Rules. Operation is subject to the following two conditions: (1) this device may not cause harmful interference, and (2) this device must accept any interference received, including interference that may cause undesired operation. This equipment has been tested and found to comply with the limits of a Class

B digital device, pursuant to Part 15 of the FCC Rules. These limits are designed to provide reasonable protection against harmful interference in a residential installation.

This equipment generates, uses and can radiate radio frequency energy and, if not installed and used in accordance with the instructions, may cause harmful interference to radio communications. However, there is no guarantee that interference will not occur in particular installations, if this equipment does cause harmful interference to radio or television reception, which can be determined by turning the equipment off and on, the user is encouraged to try to correct the interference by one or more of the following measures:

1. Reorient / Relocate the receiving antenna.

2. Increase the separation between the equipment and receiver.

3. Connect the equipment into an outlet on a circuit different from that the receiver is connected.

4. Consult the dealer or an experienced radio / TV technician for help. CAUTION: Changes or modifications not expressly approved by the manufacturer responsible for compliance could void the user's authority to operate the equipment.

#### **Disclaimer**

The following does not apply to any country where such provisions are inconsistent with local law: KYE Systems Corp. makes no warranties with respect to this documentation, whether expressed or implied. All material is provided "as is". This includes, but is not limited to, any implied warranties of merchantability and fitness is for a particular purpose. The information covered in this document is subject to change without notice. KYE Systems Corp. assumes no responsibility for any errors that may appear

in this document.

All brand names mentioned in this manual are trademarks or registered trademarks of their respective companies.

Copyright © 2005 KYE Systems Corp. All rights reserved.

# **EC-Conformity Declaration**

# **For the following equipment:**

Wireless Mouse (Product Name) GM-04015U/T GM-04015U/R

(Model Designation)

is herewith confirmed to comply with the requirements set out in the Council Directive on the Approximation of the Laws of the Member States relating to R&TTE Directive (99/5/EC). For the evaluation regarding the electromagnetic compatibility, the following standards were applied:

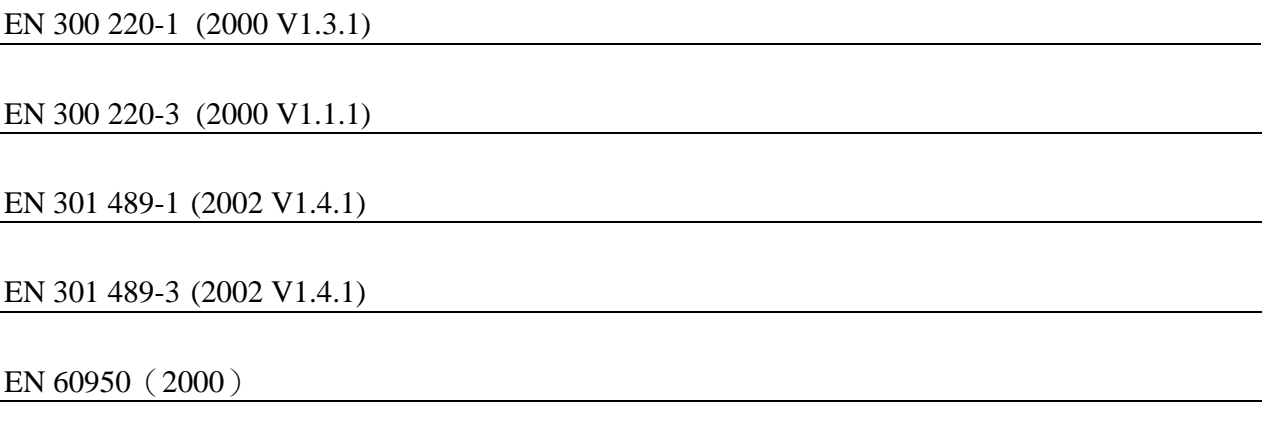

# **The following importer/manufacturer is responsible for this declaration:**

# KYE SYSTEMS CORP.

(Company Name, Importer/manufacturer)

No. 492, Sec. 5, Chung Hsin Rd., San Chung City, Taipei Hsien, Taiwan R.O.C.

(Company Address, Importer/manufacturer)

# **Person responsible for this declaration**

# **Y. J. - LAI Manager of TSD**

(Name, Surname, Position/Title)

Lai

(Legal Signature, Place, Date)

# **CE-Konformitätserklärung**

**Hiermit bescheinigen wir, dass das folgende Gerät:** 

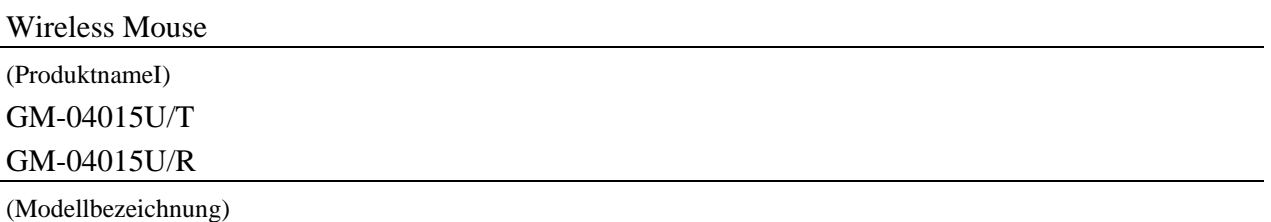

in Übereinstimmung ist mit den Anforderungen des Parlaments hinsichtlich der Gesetzgebung der Mitgliedsstaaten in Bezug auf die R&TTE-Anweisung (99/5/EC). Zur Prüfung der elektromagnetischen Verträglichkeit wurden folgende Standards verwendet:

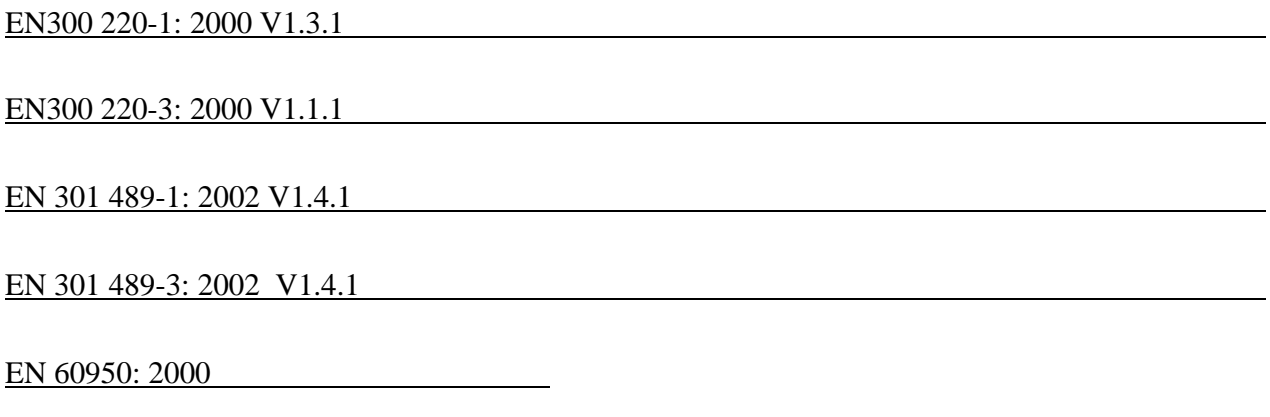

# **Der folgende Hersteller ist verantwortlich für diese Erklärung:**

# KYE SYSTEMS CORP.

(Firmenname, Importeur/Hersteller)

No. 492, Sec. 5, Chung Hsin Rd., San Chung City, Taipei Hsien, Taiwan R.O.C.

(Firmenanschrift, Importeur/Hersteller)

# **Verantwortliche Person für diese Erklärung**

Y. J. - LAI Leiter TSD

(Vorname, Nachname, Position)  $\overrightarrow{=}$ 

(Datum, Ort, Unterschrift)

# **Dichiarazione di conformità CE**

# **Per i dispositivi seguenti:**

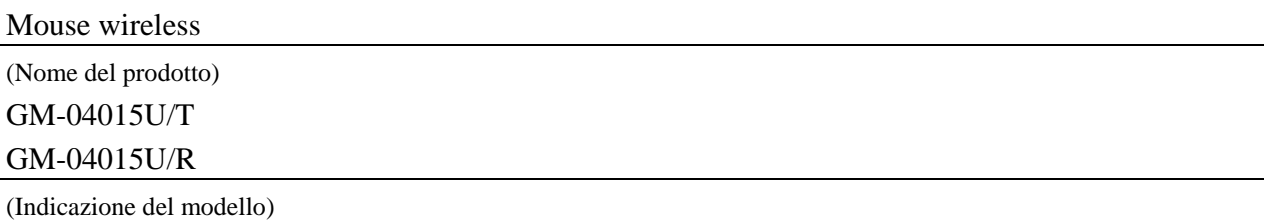

con la presente si conferma che soddisfa i requisiti enunciati nella Council Directive on the Approximation of the Laws of the Member States correlata alla R&TTE Directive (99/5/EC). Per la valutazione relativa alla compatibilità elettromagnetica, sono stati applicati i seguenti standard:

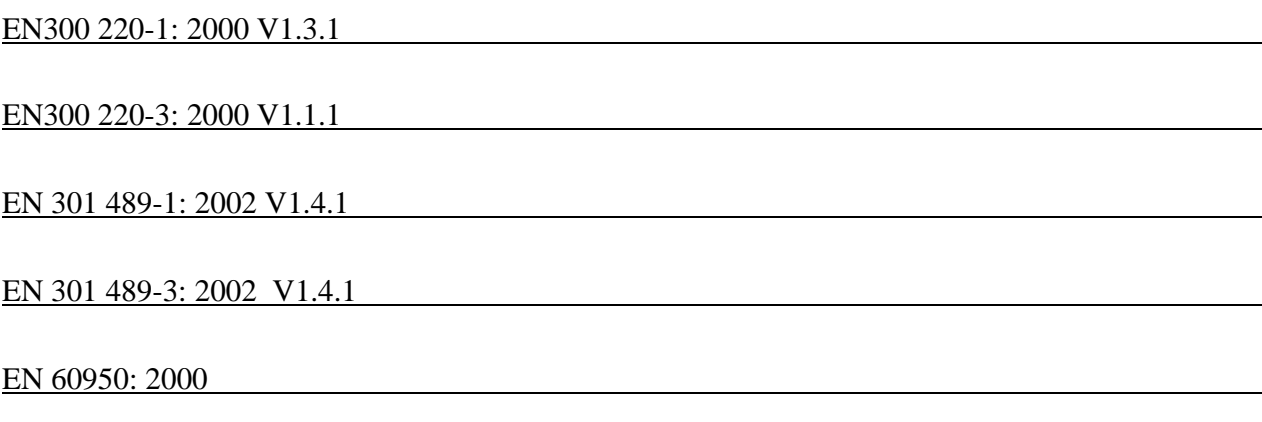

**Il seguente importatore/produttore è responsabile di questa dichiarazione:** 

# KYE SYSTEMS CORP.

(Nome della società dell'importatore/produttore)

# No. 492, Sec. 5, Chung Hsin Rd., San Chung City, Taipei Hsien, Taiwan R.O.C.

(Indirizzo della società dell'importatore/produttore)

# **Persona responsabile per questa dichiarazione**

# Y. J. - LAI Manager di TSD

(Nome, cognome, posizione/titolo) Lai

(Firma legale, luogo, data)

# **Déclaration de conformité CE**

# **Pour l'équipement suivant :**

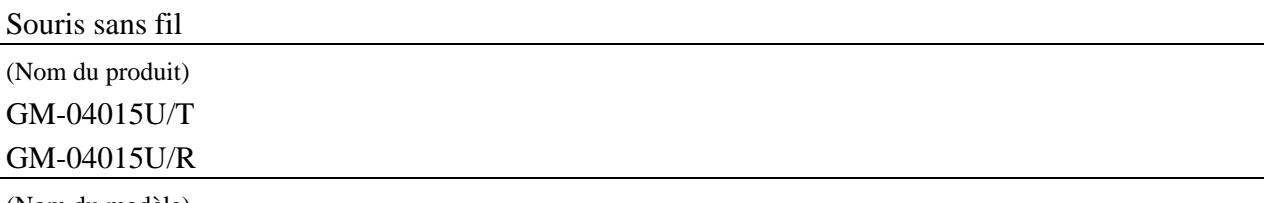

(Nom du modèle)

est conforme aux normes requises par la Directive du Conseil sur le rapprochement des législations des États membres concernant la Directive R&TTE (99/5/EC). Pour l'évaluation sur la compatibilité électromagnétique, les standards suivants sont appliqués :

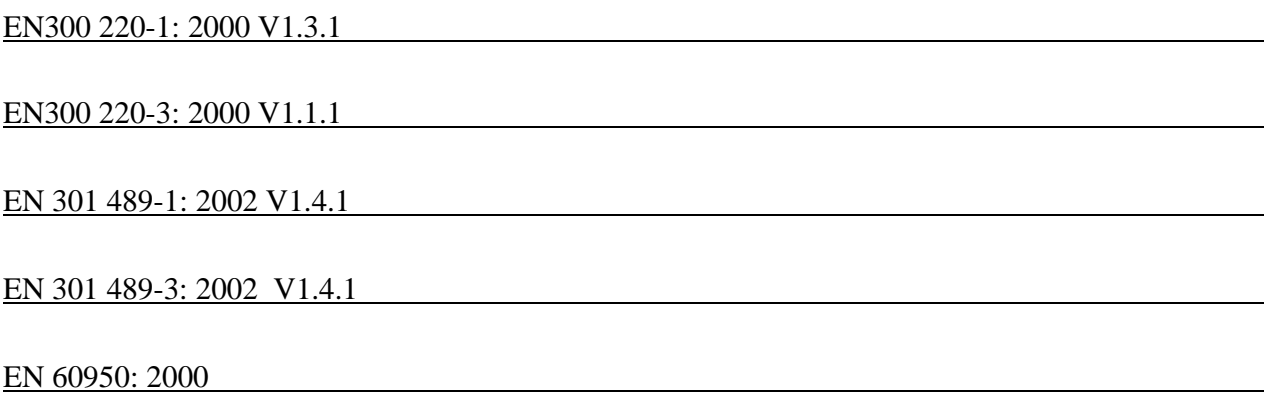

# **L'importateur/fabricant suivant assume la responsabilité de cette déclaration :**

# KYE SYSTEMS CORP.

(Nom de l'entreprise, Importateur/fabricant)

# No. 492, Sec. 5, Chung Hsin Rd., San Chung City, Taipei Hsien, Taiwan R.O.C.

(Adresse de l'entreprise, Importateur/fabricant)

# **Personne responsable de la présente déclaration**

Y. J. - LAI Directeur de TSD

(Nom, Prénom, Poste/Titre)  $\overrightarrow{=0}$ 

(Signature légale, Lieu, Date)

# **Declaración de Conformidad CE**

# **El siguiente equipo:**

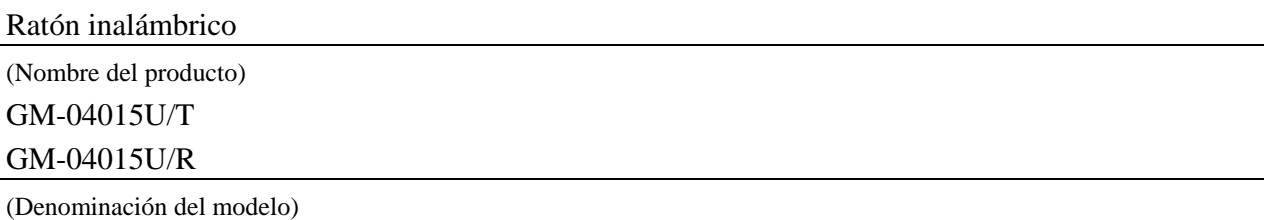

cumple con lo establecido en la directiva del Consejo sobre la Convergencia de las leyes de los estados miembros en relación a la directiva R&TTE (99/5/EC). Para evaluar la compatibilidad electromagnética se han aplicado las siguientes normas:

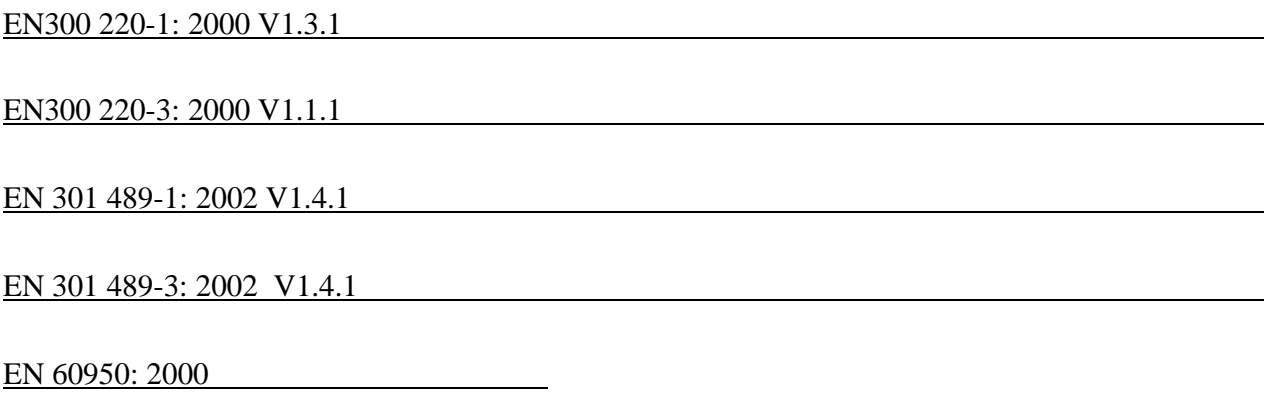

# **El siguiente importador / fabricante es responsable de esta declaración:**

# KYE SYSTEMS CORP.

(Nombre de la empresa, importador / fabricante)

No. 492, Sec. 5, Chung Hsin Rd., San Chung City, Taipei Hsien, Taiwán, República de China

(Dirección de la empresa, importador / fabricante)

# **Persona responsable de esta declaración**

# **Y. J. - LAI Director de TSD**

(Nombre, apellido, posición / cargo)

Law

(Firma, lugar, fecha)

# **Declaração de conformidade EC**

**Para o seguinte equipamento:** 

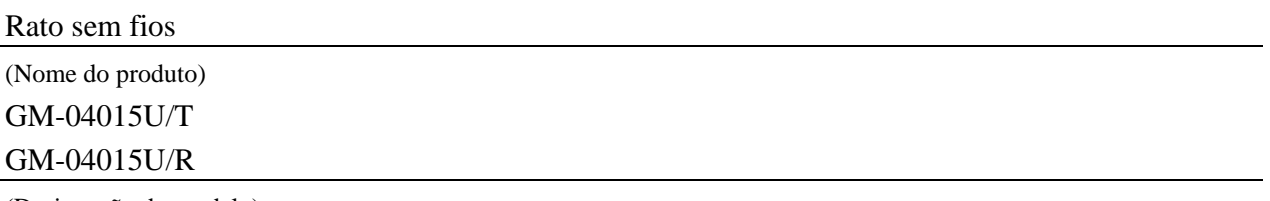

(Designação do modelo)

A empresa confirma neste documento que os dispositivos acima referidos estão em conformidade com os requisitos definidos na directiva do Conselho relativa à aproximação das leis dos estados membros no que diz respeito à directiva R&TTE (99/5/EC). Para a avaliação da compatibilidade electromagnética, aplicaram-se as seguintes normas:

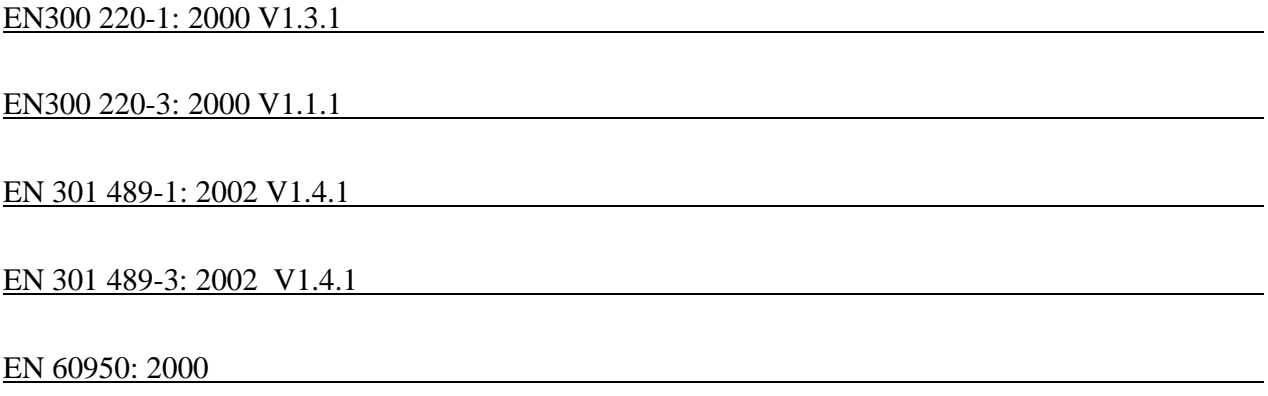

# **O importador/fabricante seguinte é responsável pela elaboração desta declaração:**

# KYE SYSTEMS CORP.

(Nome da empresa, importador/fabricante)

Nº 492, Sec. 5, Chung Hsin Rd., San Chung City, Taipei Hsien, Taiwan R.O.C.

(Endereço da empresa, importador/fabricante)

# **Pessoa responsável pela elaboração desta declaração**

Y. J. - LAI Gestor da TSD

(Nome, apelido, posição/título)

Low and the contract of the contract of the contract of the contract of the contract of the contract of the contract of the contract of the contract of the contract of the contract of the contract of the contract of the co

(Assinatura legal, local, data)

# **EG-conformiteitverklaring**

# **Hierbij wordt verklaard dat de volgende apparatuur:**

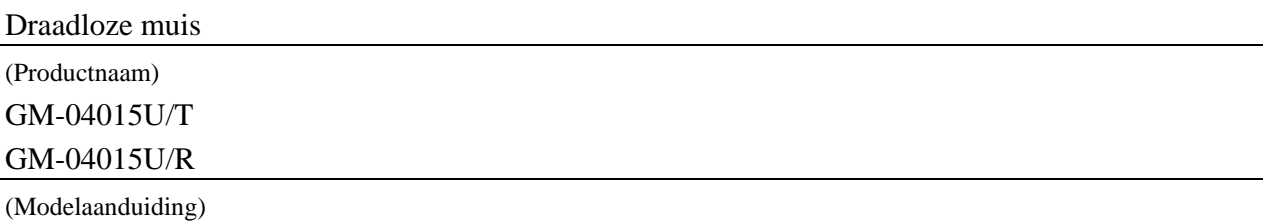

krachtens deze verklaring voldoet aan de vereisten uiteengezet in de Richtlijn van de Raad inzake de onderlinge aanpassing van de wetgevingen van de Lidstaten betreffende de R&TTE Richtlijn (99/5/EG). Voor de evaluatie betreffende de elektromagnetische compatibiliteit werden de volgende standaarden toegepast:

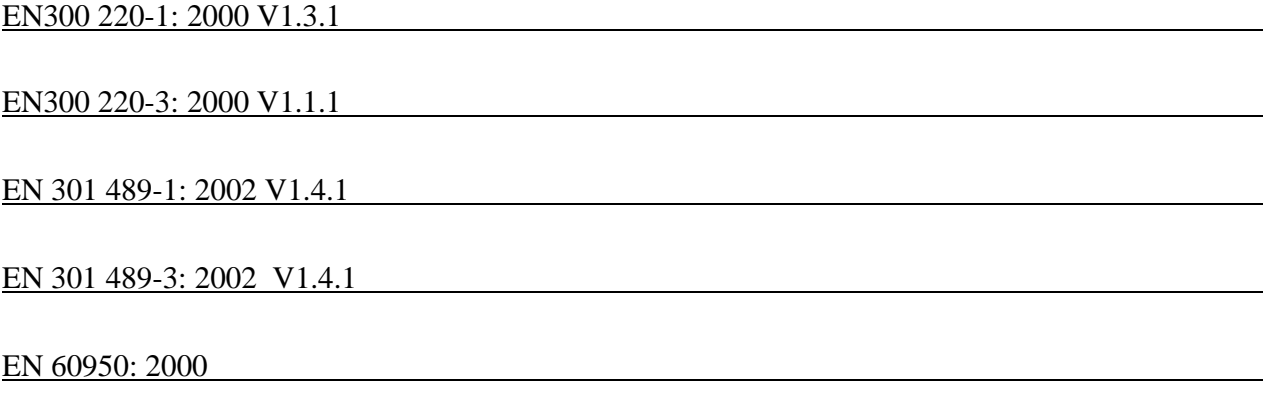

# **De volgende importeur/fabrikant is verantwoordelijk voor deze verklaring:**

# KYE SYSTEMS CORP.

(Bedrijfsnaam, Importeur/fabrikant)

Nr. 492, Sec. 5, Chung Hsin Rd., San Chung City, Taipei Hsien, Taiwan R.O.C. (Bedrijfsadres, Importeur/fabrikant)

# **Verantwoordelijke voor deze verklaring**

# Y. J. - LAI Manager van TSD

(Voornaam, naam, functie/titel)

 $\prec$ ard

(Wettelijke handtekening, plaats, datum)

# **Prohlášení o shodě - EU**

# **Pro následující zařízení:**

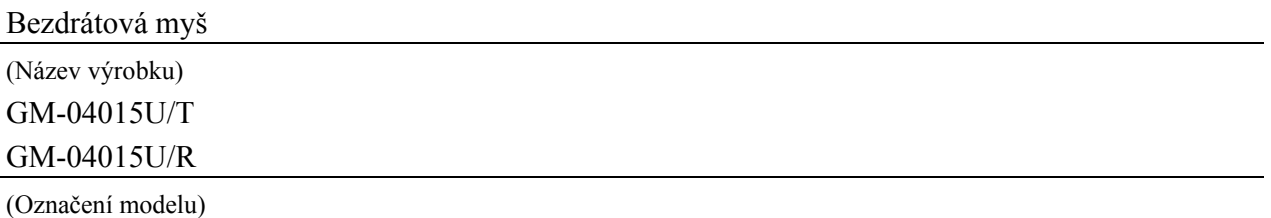

potvrzuje, že odpovídají požadavkům stanoveným v nařízení rady pro přizpůsobení právních norem členských států ve vztahu k nařízení R&TTE Directive (99/5/EC). Při hodnocení elektromagnetické způsobilosti byly použity tyto normy:

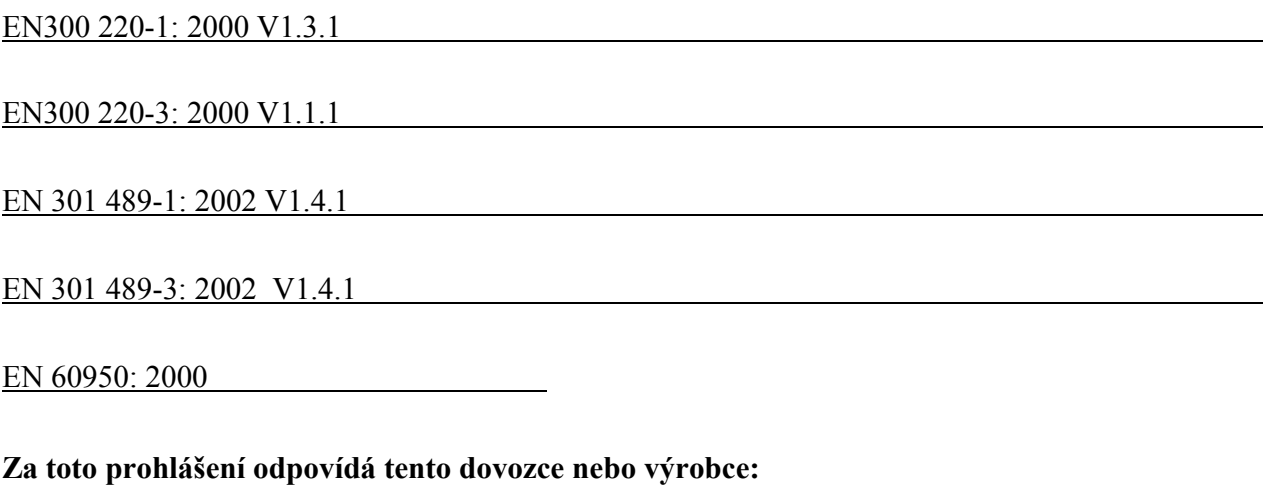

# KYE SYSTEMS CORP.

(Název firmy, dovozce, výrobce)

# No. 492, Sec. 5, Chung Hsin Rd., San Chung City, Taipei Hsien, Taiwan R.O.C.

(Adresa firmy, dovozce, výrobce)

# **Osoba odpovědná za toto prohlášení**

Y. J. - LAI Manažer TSD

(Jméno, příjmení, funkce/titul) Sai

(Vlastnoruční podpis, místo, datum)

# **EC – Megfeleloség tanúsítási nyilatkozat**

# **A következo készülékhez:**

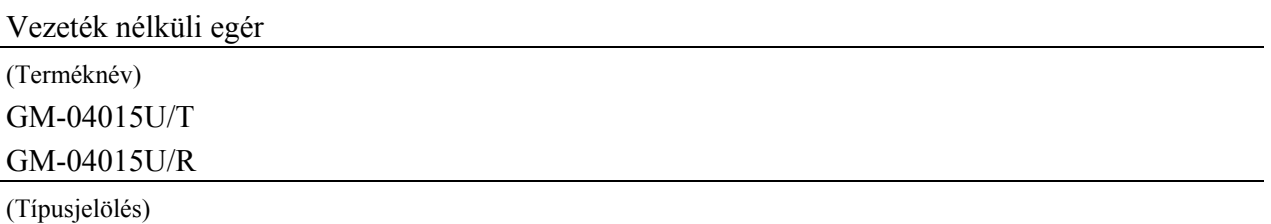

teljes mértékben megfelel az Európa tanács által a tagállamok jogharmonizációval kapcsolatban kiadott R&TTE Irányelvnek (99/5/EC). Az elektromágneses zavarvédelem kiértékelésénél a következo szabványokat alkalmaztuk:

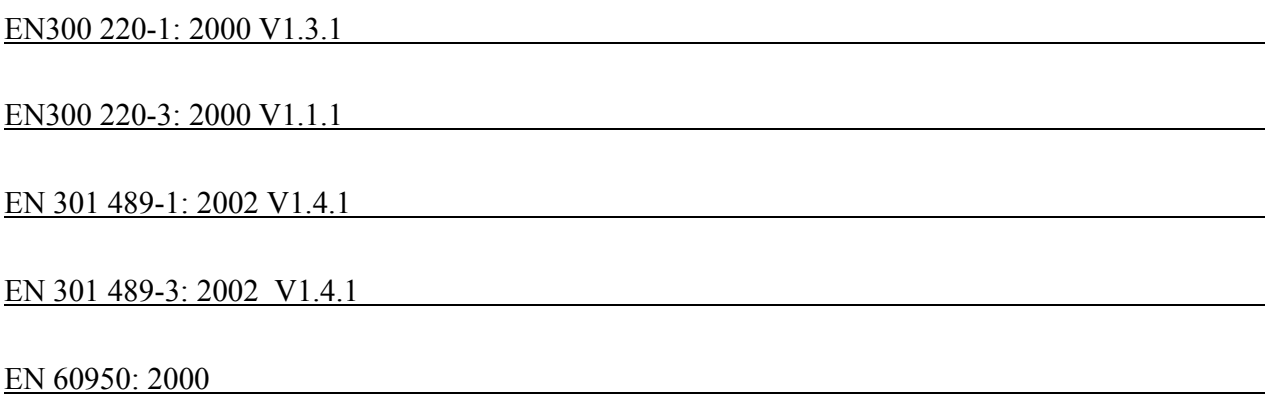

# **Jelen nyilatkozatért a következo importor/gyártó a felelos:**

# KYE SYSTEMS CORP.

(Vállalat neve, importor/gyártó)

No. 492, Sec. 5, Chung Hsin Rd., San Chung City, Taipei Hsien, Taiwan R.O.C.

(Vállalat címe, importor/gyártó)

# **A nyilatkozatért felelos személy**

# **Y. J. - LAI TSD igazgató**

(Keresztnév, családi név, tisztség/beosztás) La

(Cégszerű aláírás, hely, dátum)

# **Deklaracja zgodności z normami UE**

# **Urzadzenie wymienione ponizej:**

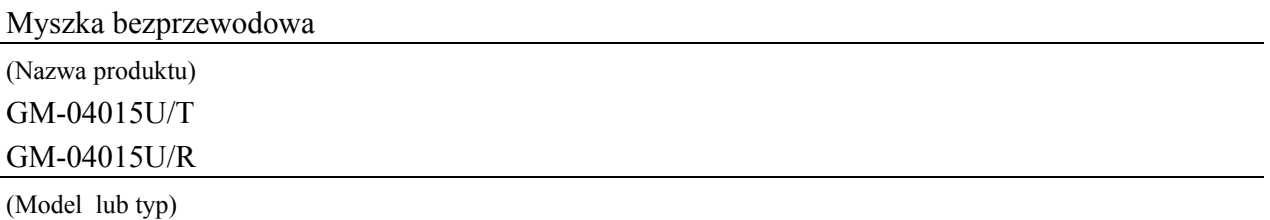

zostało sprawdzone na okoliczność spełniania warunków opisanych w Dyrektywie Rady Europy w sprawie ujednolicenia praw krajów członkowskich w związku z Dyrektywą R&TTE (99/5/EC). Dla zbadania kompatybilności elektromagnetycznej zastosowano następujące standardy:

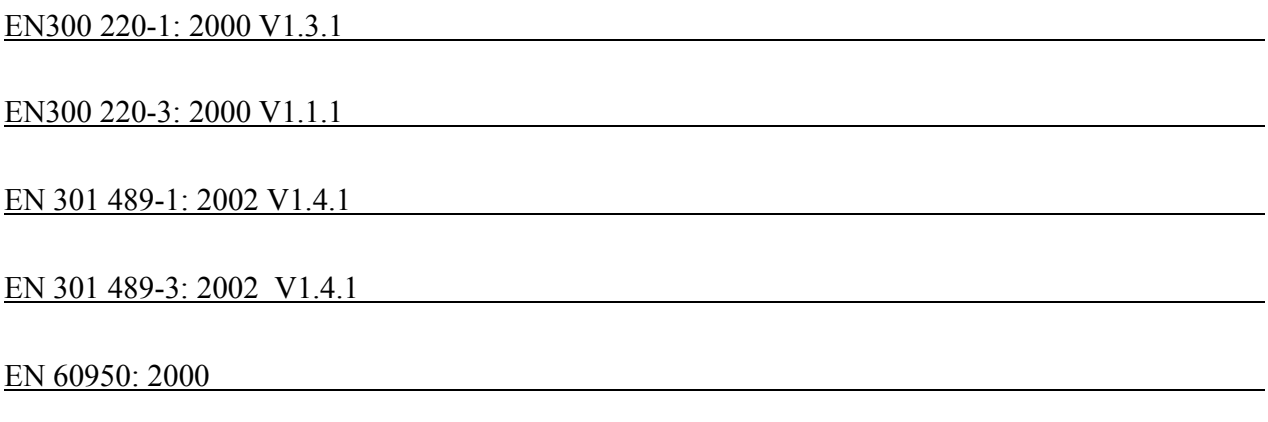

**Za powyzsza deklaracje jest odpowiedzialny nastepujacy importer/producent:** 

# KYE SYSTEMS CORP.

(Nazwa firmy, importer/producent)

# No. 492, Sec. 5, Chung Hsin Rd., San Chung City, Taipei Hsien, Taiwan R.O.C.

(Adres firmy, importer/producent)

# **Osoba odpowiedzialna za niniejszą deklarację**

# **Y. J. - LAI Dyrektor TSD**

(Nazwisko, imię, stanowisko/tytuł)  $\prec$ ard

(podpis urzędowy, miejsce, data)

### **ENGLISH**

#### **Hardware Installation**

- 1. You can connect the receiver to a USB port of a PC
- 2. Install two AAA batteries in the mouse.

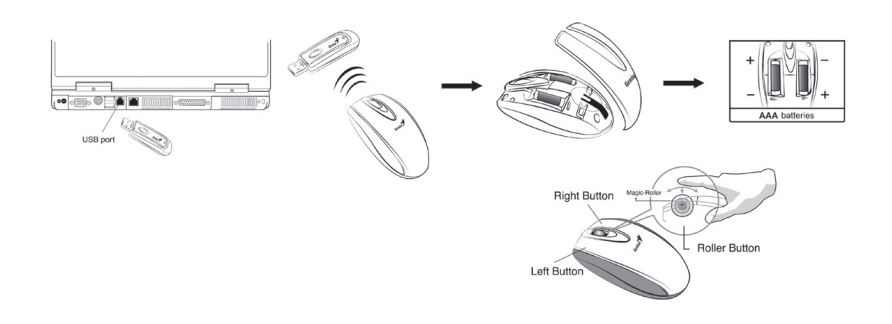

- 3. Turn on your computer.
- 4. After you open Windows, please press the button on the receiver first and then press the button under the mouse for channel setting.

*Important: Remember do not put the batteries in the wrong direction, use the same types of batteries. Also, keep all drinks away! If any spill occurs on the receiver, unplug the USB connector first and clean the receiver immediately. Please switch the button to "off" under the mouse if you don't use it for a long time, and remove the batteries if you do not use this device for at least two weeks.*

- **Warning: (***Troubleshooting)* 1. Please do not use Wireless Mini Navigator on a desk which is made of glass, mirror, iron, or black velvet. Also, a flat surface is necessary or the Optical Sensor will error easily. When you use Wireless Mini Navigator on a desk that is made of metal, try using a pad and reduce the receiving distance.
- 2. Before the first installation is completed (channel setting ready), the mouse will not work in DOS.
- 3. The Wireless Mini Navigator channel provides 256 ID-codes, and it automatically selects the ID # for your mouse. You can only set up one Wireless Mini Navigator at a time. But if you have additional Wireless Mini Navigator sets in an area of 10 square meters, more interference will occur between the receiver and your mouse.

- 4. If you feel the mouse does not move smooth as usual, then the batteries have lost their charge, so please replace them.
- 5. The Wireless Mini Navigator with radio frequency gives you free movement and an enjoyable experience. For optimal performance, place the receiver at least 8 inches (about 20 cm) away from the mouse and other electrical devices, such as the computer, monitor, and etc.
- 6. Press any button on the mouse when the mouse is in sleep (power saving) mode.

### **Factory Setting**

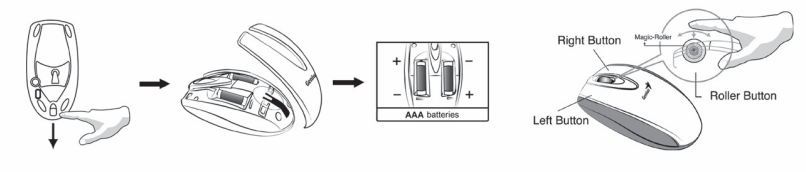

**Changing the Faceplate**

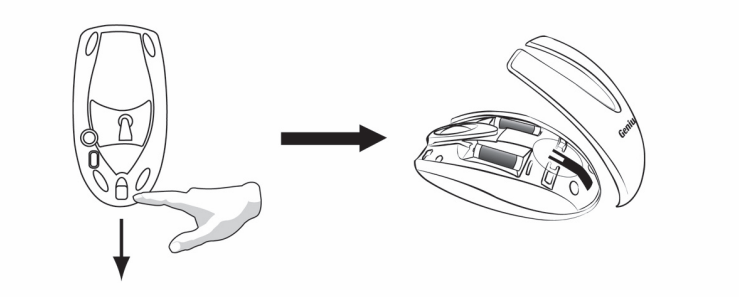

# **ENGLISH**

#### **Button Assignments**  $\begin{array}{c|c|c|c} \n & \text{Cursor} \n & \text{Ahead} \n\end{array}$ The Button Assignment feature lets you work in a more efficient way because you can assign the most frequently used commands in Windows to the mouse buttons. **Magic-Roller** Press the "Magic-Roller" to surf the Internet and Windows documents Easy **Left Button** Provides traditional mouse functions  $\Box$  Hide icon in the task bar Ope such as click, double click and drag. C Office 97 Mode<br>C Scroll Mouse Mode **Right Button** You can assign this button frequently used keyboard and mouse functions in OK Cancel addition to features like EasyJump, Auto-Panning, Zoom, etc.

**Roller Button**You can assign this button frequently used keyboard and mouse functions in addition to features like EasyJump, Auto-Panning, Zoom, etc.

#### **Установка**

- 1. Вы можете подключить приемник к порту USB вашего ПК
- 2. Установите в мышь два элемента питания типа ААА.

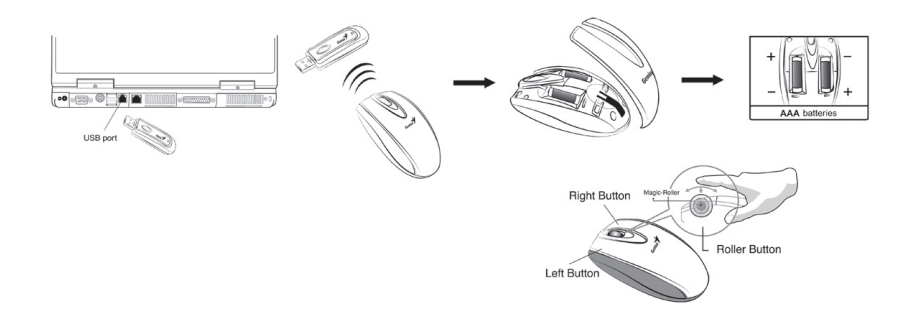

#### 3. Включите компьютер.

4. После загрузки Windows для выбора канала сначала нажмите кнопку, расположенную на приемнике, а затем нажмите кнопки, расположенные под  $\overline{M}$ KIIIIKKO

Важное замечание: Соблюдайте полярность элементов питания, используйте элементы питания того же типа. Держите напитки вдали от зарядного *устройства! В случае если какая-либо жидкость прольется на зарядное óñòðîéñòâî, ñíà÷àëà îòêëþ÷èòå USB-ðàçúåì, à çàòåì íåìåäëåííî ïðîòðèòå* зарядное устройство. Если вы не собираетесь пользоваться мышью в течение *äëèòåëüíîãî âðåìåíè (äâå íåäåëè è áîëåå), ïåðåâåäèòå ïåðåêëþ÷àòåëü íà äíå â* положение «выкл.» и выньте элементы питания.

#### *Ïðåäóïðåæäåíèå:*

- 1. Данная оптическая мышь не предназначена для использования на стеклянных, зеркальных, металлических и темных бархатных поверхностях. Кроме того, для работы оптического датчика необходимо, чтобы поверхность была плоской. Если ̀вы работаете с устройством Wireless Mini Navigator на металлической рабочей поверхности, используйте коврик, а также уменьшите расстояние до приемника.
- 2. До завершения первоначальной установки (канал выбран) мышь не будет работать в DOS.
- 3. Канал устройства Wireless Mini Navigator поддерживает до 256 идентификаторов устройств; идентификационные номера для мыши выбираются автоматически.<br>Одновременно вы можете настроить только одно устройство Wireless Mini Navi-Õдновременно вы можете настроить только одно устройство Wireless Mini Navi-<br>gator. Если на площади в 10 квадратных метров расположено еще одно устройство Wireless Mini Navigator, то при взаимодействии мыши и приемника будут возникать дополнительные помехи.

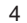

# **РУССКИ**

- 4. Если Вы заметили, что движения указателя мыши стали не такими плавными, как обычно, то это означает, что элементы питания разрядились. Замените элементы питания.
- 5. Функционирующее в радиодиапазоне устройство Wireless Mini Navigator обеспечивает свободу передвижения и доставляет настоящее удовольствие во время работы. Для наилучшей работы устройства поместите приемник на расстоянии не менее 20 сантиметров от мыши и другого электронного оборудования: компьютера, монитора и др.
- 6. Нажмите на любую кнопку мыши, когда мышь находится в режиме энергосбережения.

#### Установка программного обеспечения

- 1.Убедитесь, что мышь подключены к компьютеру.
- 2.Вставьте установочную дискету (или CD) в дисковод.
- 3.Для завершения установки программного обеспечения следуйте выводимым на экран инструкциям.

#### Заводские установки

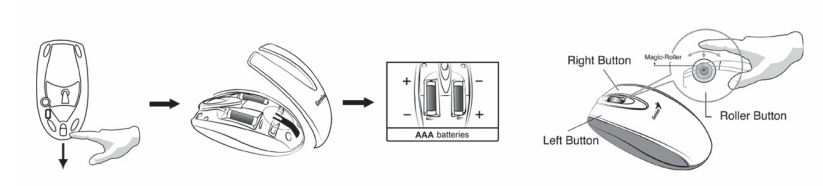

#### Замена панели

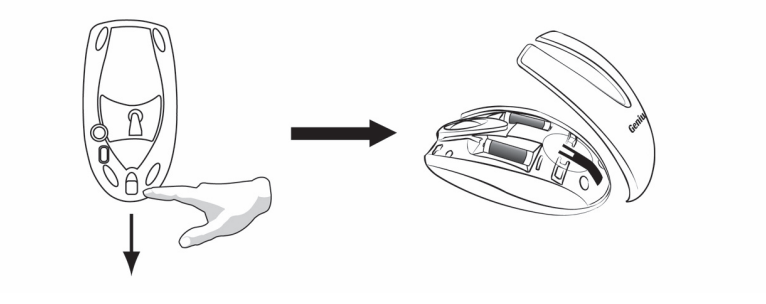

### **Назначение кнопок**

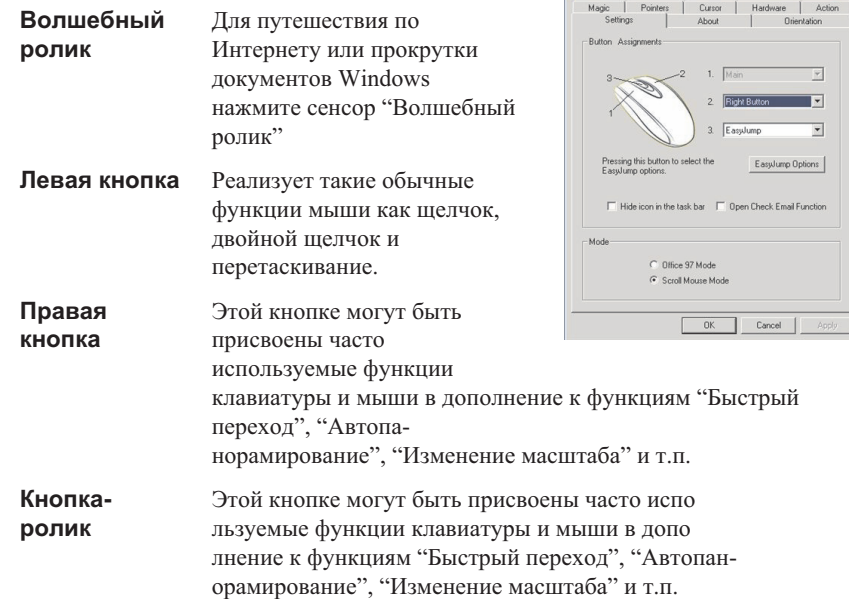

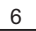

### **DEUTSCH**

#### **Hardware installieren**

- 1. Verbinden Sie den Empfänger mit dem USB-Anschluss Ihres PCs
- 2. Legen Sie zwei AAA-Batterien in die Maus ein.
- 3. Schalten Sie den Computer ein.

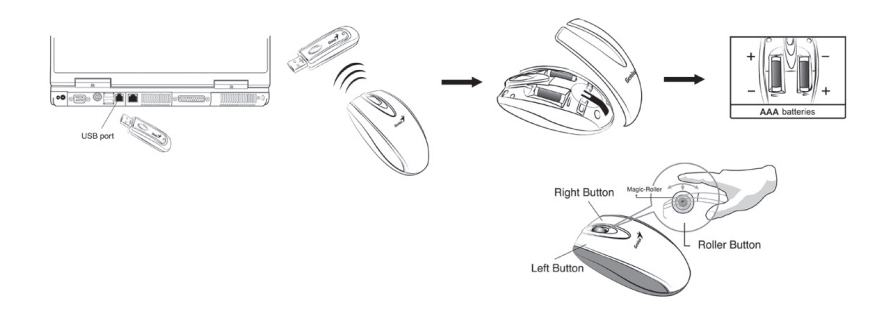

4. Nach dem Öffnen von Windows drücken Sie zuerst die Taste am Empfangsmodul und dann die Taste (um den Kanal einzustellen.

*Wichtig: Bitte denken Sie daran, dass Sie die Batterien richtig einlegen und den gleichen Batterietyp verwenden. Sie Flüssigkeiten und Getränke von der Einheit fern! Falls Flüssigkeit in das Empfangsmodul eindringt, trennen Sie den USB-Stecker, und reinigen Sie die Einheit.*

*Achtung:*

- 1. Verwenden Sie die Wireless Mini Navigator nicht auf Oberflächen aus Glas, Spiegelglas, Metall oder schwarzem Samt. Außerdem sollte die Oberfläche eben sein; andernfalls wird die optische Abtastung beeinträchtigt. Wenn Sie Wireless Mini Navigator auf einer metallenen Unterlage benutzen, benutzen Sie ein Mauspad, und verringern Sie die Distanz zum Empfangsmodul.
- 2. Die Maus arbeitet nicht unter DOS, solange nicht die erste Installation (und die Kanaleinstellung) nicht abgeschlossen ist.
- 3. Der Wireless Mini Navigator -Kanal bietet 256 ID-Codes und wählt die ID-Nr. für Ihre Maus automatisch aus. Sie können nur einen Wireless Mini Navigator zur Zeit installieren. Sollten im Umkreis von 10 m² weitere Wireless Mini Navigator-Sets eingesetzt sein, so kann es zu Interferenzen zwischen dem Empfangsmodul und Ihrer Maus kommen.

- 4. Sollte Ihre Maus sich nicht leicht und flüssig bewegen, so sind ihre Batterien erschöpft. Bitte tauschen Sie sie aus.
- 5. Die Funkwellen von Wireless Mini Navigator lassen Ihnen volle Bewegungsfreiheit und sorgen für eine angenehme, ganz n eue Erfahrung. Optimaler Weise positionieren Sie das Empfangsmodul mindestens 20 cm entfernt von der Maus, und anderen elektrischen Geräten, wie dem Computer, dem Monitor und ähnlichen.
- 6. Ein Druck auf jede beliebige Maustaste bringt die Maus aus dem Energiesparmodus.

#### **Software installieren**

- 1. Überprüfen Sie, ob die Maus an den Computer angeschlossen osind.
- 2. Legen Sie die Installationsdiskette (oder CD) in das entsprechende Laufwerk ein.
- 3. Befolgen Sie die Anweisungen am Bildschirm, um die Softwareinstallation abzuschließen.

### **Voreinstellungen**

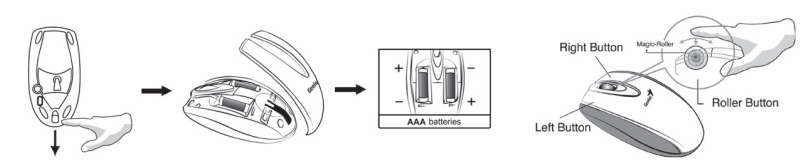

**Auswechseln der Gehäusefront**

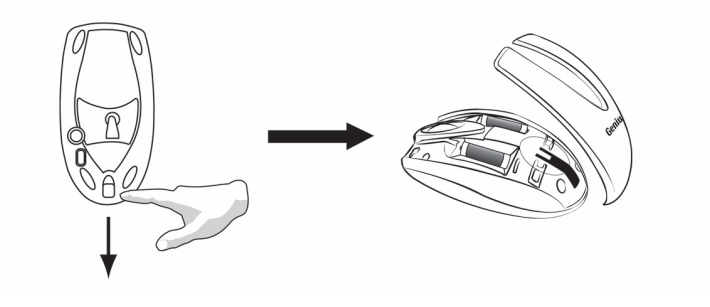

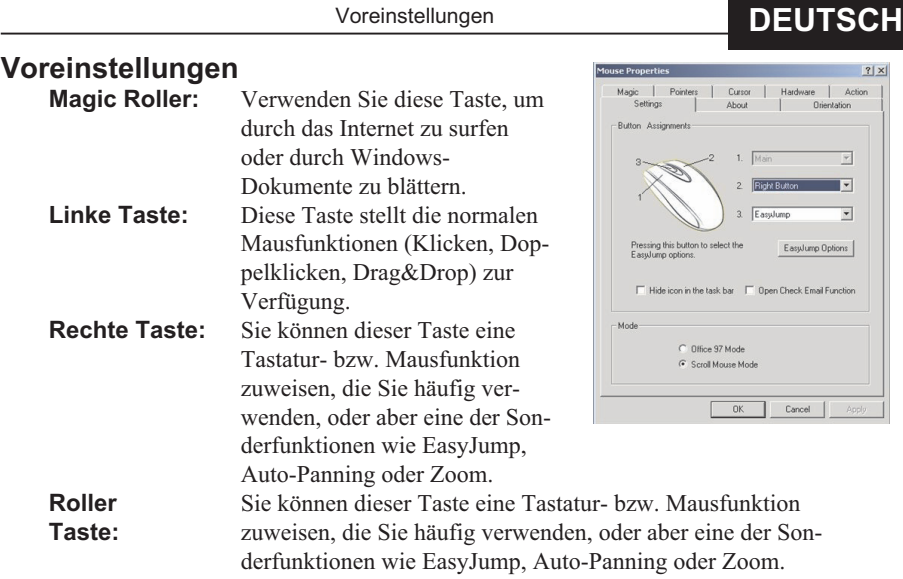

#### **Installation du matériel**

- 1. Vous pouvez connecter le récepteur au port USB ou PS/2.<br>2. Insérez deux piles AAA dans la souris.
- Insérez deux piles AAA dans la souris.

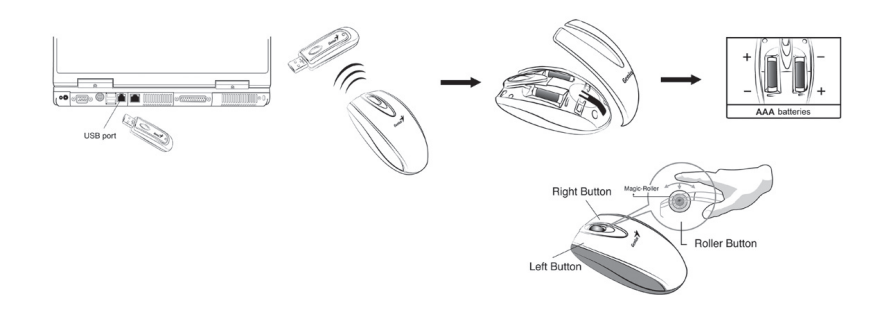

- 3. Remettez votre ordinateur sous tension.<br>4. Après avoir démarré Windows, appuyez
- 4. Après avoir démarré Windows, appuyez d'abord sur le bouton situé sur le récepteu, puis sur le bouton situé sous la souris pour le réglage du canal.

*Important : Lors de l'insertion des piles, assurez-vous de bien respecter les polarités et d'utiliser le même type de piles. De même, tenez toutes les boissons éloignées ! S'il arrivait qu'un liquide soit renversé sur le récepteur, débranchez le connecteur USB et nettoyez immédiatement le récepteur. Si vous pensez ne pas avoir à utiliser votre souris pendent un certain laps de temps, veuillez placer le bouton situé sur sa partie inférieure en position "off". Si la durée de non utilisation excède deux semaines, veuillez également retirer les piles.*

# *Attention :*<br>1. N'utili

- 1. N'utilisez pas la souris Wireless Mini Navigator sur un bureau dont la surface est de verre, glace, métal ou velours noir. De même, si vous n'utilisez pas le capteur optique sur une surface plane, ce dernier risque de ne pas fonctionner correctement. Si vous utilisez Wireless Mini Navigator (SuperDéfilement sans fil et à fréquences radio) sur un bureau métallique, nous vous conseillons d'utiliser un tapis et de réduire la distance de réception.
- 2. Avant que la première installation soit complètement terminée (réglage du canal effectué), la souris ne fonctionnera pas sous DOS.

# **FRANÇAIS**

- 3. La canal de Wireless Mini Navigator fournit 256 codes d'identification (ID) et sélectionne automatiquement le nº d'identification de sa souris. Vous ne pouvez configurer qu'un seul dispositif Wireless Mini Navigator à la fois. Mais si vous en disposez d'autres dans une zone de 10 m2, les interférences seront plus nombreuses entre le récepteur et votre souris.
- 4. Si vous trouvez que la souris n'est pas aussi maniable qu'à l'habitude, c'est que les piles sont déchargées ; remplacez-les simplement.
- 5. Grâce à l'utilisation de fréquences radio, Wireless Mini Navigator vous offre une totale liberté de mouvements et une sensation de confort très agréable. Pour de meilleures performances d'ensemble, placez le récepteur au moins à 20 cm de la souris et autres périphériques électriques, tels que moniteur, ordinateur, etc.
- 6. Appuyez sur n'importe quel bouton de la souris lorsque celle-ci est en mode économiseur d'énergie.

#### **Installation du logiciel**

- 
- 1. Vérifiez que la souris sont bien connectés à votre ordinateur.<br>
2. Insérez la disquette (ou le CD-ROM) d'installation dans le leu<br>
3. Suivez ensuite les instructions qui apparaissent à l'écran pour 2. Insérez la disquette (ou le CD-ROM) d'installation dans le lecteur approprié.
- Suivez ensuite les instructions qui apparaissent à l'écran pour compléter l'installation du logiciel.

#### **Paramétrage en usine**

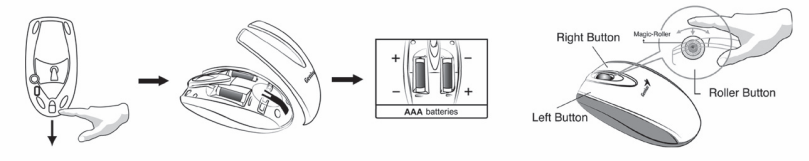

#### **Changement de Coque**

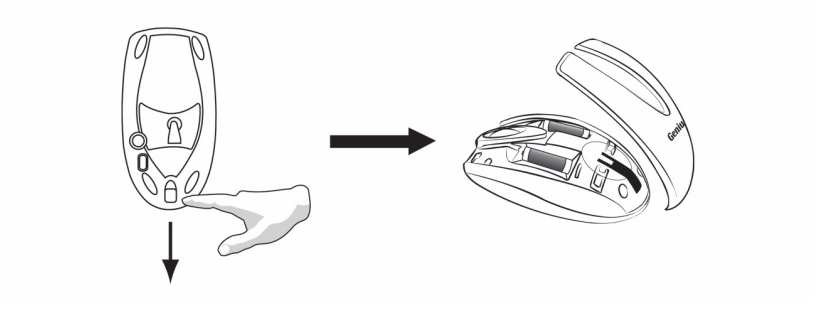

Affectation des Touches

# **Affectation des Touches**

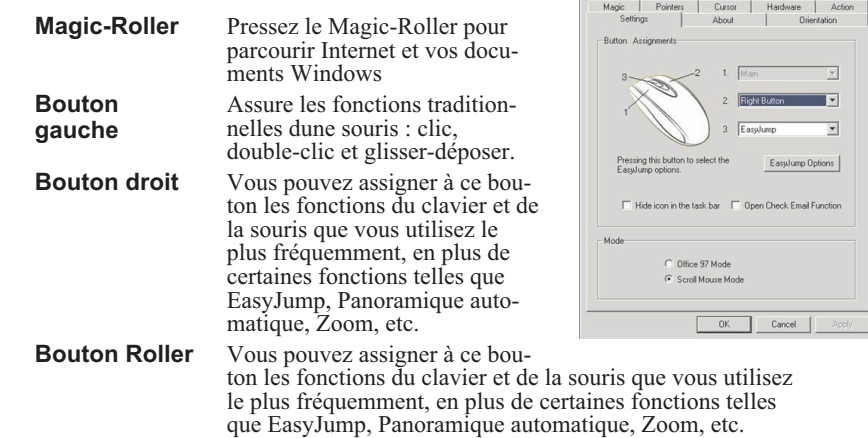

 $\frac{2|x|}{x}$ 

Mouse Properties

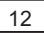

# **ITALIANO**

#### **Installazione dell'hardware**

- 1. Il ricevitore può essere collegato alla porta USB o PS/2.
- 2. Il mouse funziona con due batterie AAA.

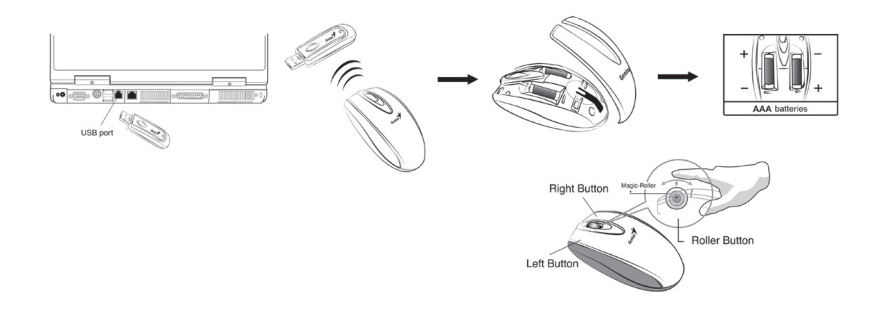

- 3. Accendere il computer.
- 4. Una volta avviato Windows, per impostare il canale premere prima il pulsante sul ricevitore e successivamente quelli sotto il mouse.

*Importante: Ricordare di non inserire le batterie nel senso sbagliato e di usare lo stesso tipo di batterie. Tenere lontano qualsiasi tipo di liquido. Se nel ricevitore dovesse penetrare del liquido, per prima cosa scollegare il connettore USB e pulire immediatemente il ricevitore. Se non usate il mouse per un lungo periodo di tempo (almeno 2 settimane), spostate il pulsante sotto il mouse su "off" e di rimuovere le batterie.*

Avvertenza:

- 1. Si raccomanda vivamente di non utilizzare Wireless Mini Navigator su scrivanie con piano rivestito di vetro, specchio, metallo o velluto nero. Il dispositivo, inoltre, deve essere utilizzato su una superficie piana. Altrimenti il sensore ottico potrebbe non funzionare correttamente. Quando si utilizza Wireless Mini Navigator su una scrivania di metallo, è consigliabile usare un tappetino e ridurre la distanza di ricezione del segnale.
- 2. Il mouse non funziona in Dos se non è terminata la prima installazione (se il canale non è impostato).

- 3. Il canale di Wireless Mini Navigator è dotato di 256 codici d'identificazione e seleziona automaticamente il numero d'identificazione per il singolo mouse. È possibile impostare un solo Wireless Mini Navigator alla volta. Tuttavia, se in un'area di 10 metri quadri vi sono altri gruppi Wireless Mini Navigator, saranno possibili interferenze fra ricevitore e mouse.
- 4. Qualora il mouse si muovesse meno fluidamente del solito, ciò indica che le batterie si stanno scaricando e devono essere sostituite.
- 5. Wireless Mini Navigator con radiofrequenza consente di spostarsi in piena libertà e di lavorare senza problemi. Per ottenere prestazioni ottimali, posizionare il ricevitore ad almeno 20 cm di distanza dal mouse e da altri dispositivi elettrici quali computer, monitor, ecc.
- 6. Premere un qualunque pulsante sul mouse quando questo è in modalità risparmio energia.

#### **Installazione del software**

- 1. Assicurarsi che il mouse siano collegati al computer.
- 2. Inserire il dischetto (o CD) di installazione nell'unità apposita.
- 3. Seguire le istruzioni sullo schermo per completare l'installazione del software.

#### **Impostazioni di fabbrica**

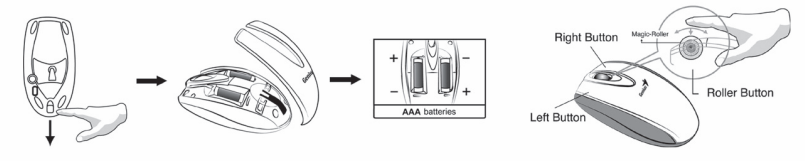

### **Cambiare il coperchio**

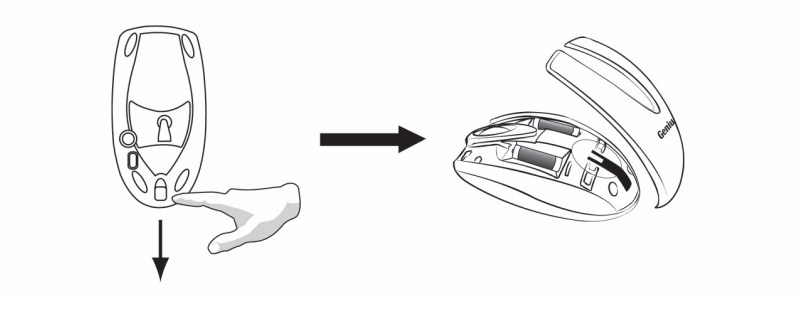

# **ITALIANO**

Mouse Properties<br>Nouse Properties

# **Assegnazione dei pulsanti**

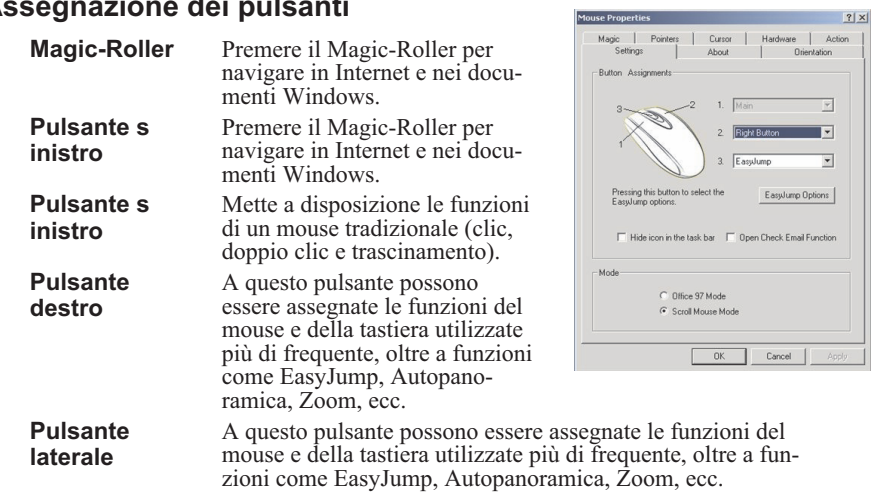

#### **Instalar el hardware**

- 1. Puede conectar el receptor al puerto USB o PS/2 de su ordenador.
- 2. Instale dos pilas AAA en el ratón.
- 3. Encienda su ordenador.

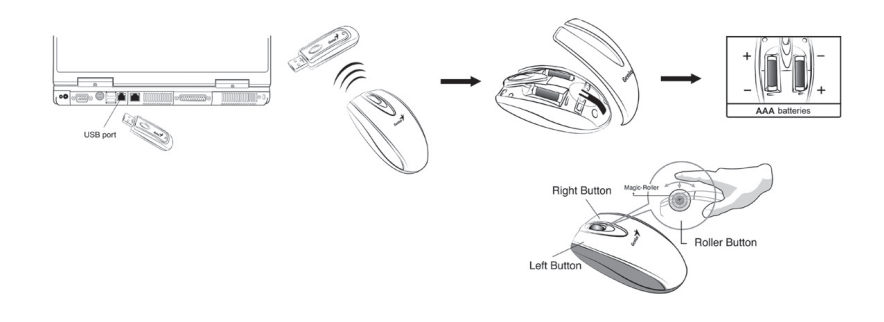

4. Después de haber iniciado Windows, pulse primero el botón del receptor ) y luego pulse los botones situados debajo del ratón para configurar el canal.

*Importante: Tenga cuidado para no colocar las pilas en una posición equivocada y utilice siempre el mismo tipo de pilas. Mantenga bebidas y líquidos alejados de la unidad. Si penetrara cualquier líquido en el receptor, desconecte el cable USB y límpielo inmediatamente. Cuando no vaya a utilizar el ratón durante un período prolongado de tiempo ponga el botón que se encuentra debajo en la posición OFF y quítele las pilas si no lo va a utilizar durante al menos dos semanas. Atención:*

- 1. No coloque el ratón Wireless Mini Navigator en una superficie de cristal, espejo, metal o terciopelo negro. También es esencial que la superficie sea plana. De lo contrario, el sensor óptico captará datos erróneos. Si utiliza Wireless Mini Navigator (desplazamiento automático inalámbrico y con radiofrecuencias) en un mesa metálica, le aconsejamos que utilice una alfombrilla y reduzca la distancia de recepción.
- 2. Antes de que se complete la primera instalación (ajuste del canal efectuado), el ratón no funcionará bajo DOS.
- 3. El canal de Wireless Mini Navigator ofrece 256 códigos de identificación (ID) y selecciona automáticamente el nº de identificación de su ratón. No puede configurar más de un dispositivo Wireless Mini Navigator a la vez. Si dispone de otros en una zona de 10 m<sup>2</sup>, las interferencias entre el receptor y su ratón serán más numerosas.

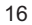

#### **Instalar el software**

# **ESPAÑOL**

- 4. Si encuentra que el ratón no responde tan bien como de costumbre, significa que las pilas están gastadas; cámbielas.
- 5. Gracias al uso de frecuencias de radio, Wireless Mini Navigator e ofrece una libertad total de movimiento y una comodidad especial. Para un mejor rendimiento, coloque el receptor al menos a 20 cm del ratón y otros dispositivos eléctricos, como el ordenador, el monitor, etc.
- 6. Pulse cualquier botón del ratón cuando éste se encuentre en el modo de ahorro de energía.

#### **Instalar el software**

- 1. Compruebe que el ratón está conectados al PC.
- 2. Introduzca el disquete de instalación (o el CD) en la unidad correspondiente.
- 3. Siga las instrucciones que aparecen en pantalla hasta completar la instalación del software.

### **Configuración por defecto**

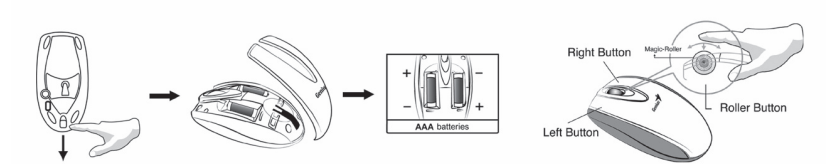

**Sustitución de la cubierta frontal**

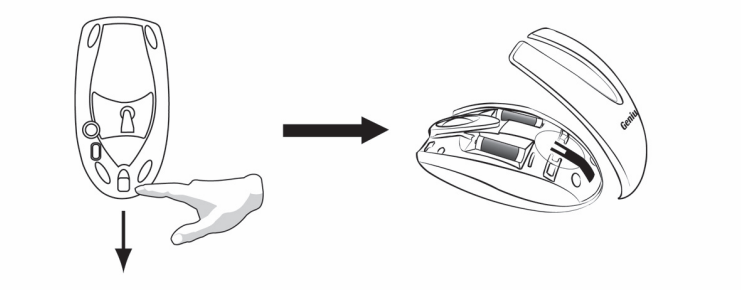

**Configuración por defecto**

# **Asignación de botones**

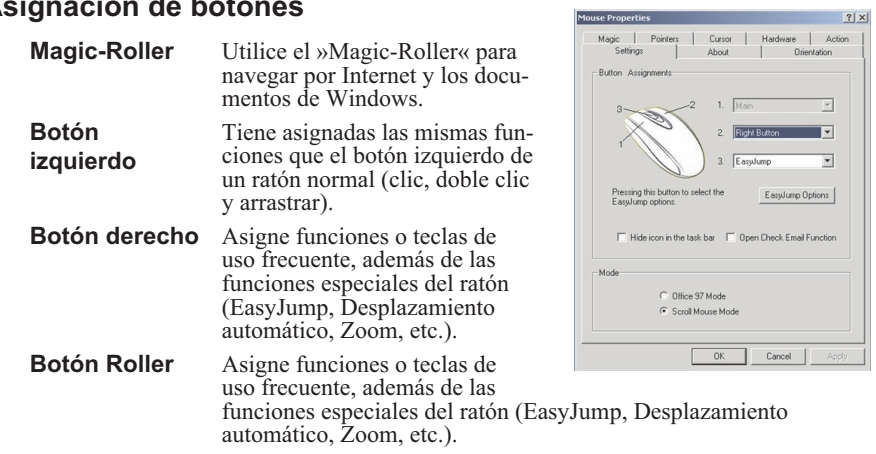

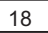

# **PORTUGUÊS**

#### **Instalação do hardware**

- 1. Pode ligar o receptor a uma porta USB do PC.
- 2. Instale duas pilhas AAA no rato.
- 3. Ligue o computador.

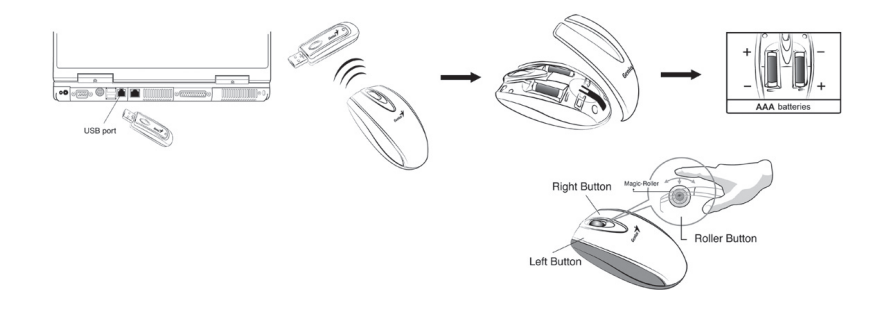

5. Depois de abrir o Windows, primeiro prima o botão localizado no recepto de seguida, prima o botão localizado por baixo do rato para definir a identificação do canal.

*Importante: Assegure-se de que não introduz as pilhas na direcção errada e use sempre o mesmo tipo de pilhas. Além disso, não coloque bebidas junto do dispositivo! Se o receptor se molhar, desligue primeiro a ficha USB e limpe o receptor imediatamente. Comute o botão por debaixo do rato para a posição "off" se não o utilizar por um longo período de tempo. Remova as pilhas se não utilizar o dispositivo por mais de duas semanas.*

#### *Aviso:*

- 1. Não utilize este Wireless Mini Navigator numa mesa de vidro, metálica ou forrada a veludo preto. Além disso, a superfície de trabalho tem de ser plana, para que o sensor óptico do rato funcione correctamente. Quando utilizar o Wireless Mini Navigator numa secretária metálica, tente utilizar um tapete e reduzir a distância de recepção.
- 2. Antes da primeira instalação estar concluída (a definição dos canais pronta), o rato não funciona no DOS.
- 3. Os canais do Wireless Mini Navigator têm 256 códigos de identificação e seleccionam automaticamente a identificação para o rato. Só é possível definir um Wireless Mini Navigator de cada vez. Contudo, se houver mais Wireless Mini Navigator numa área de 10 metros quadrados, a interferência entre o receptor e o seu rato é maior.

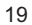

- 4. Se achar que o rato não se move da forma suave habitual, é porque as pilhas estão sem carga.
- 5. O Wireless Mini Navigator com frequência de rádio, permite-lhe movimentar o rato sem restrições e desfrutar de uma experiência agradável. Para obter um desempenho óptimo, coloque o receptor a pelo menos 8 polegadas (cerca de 20 cm) afastado do rato e de outros dispositivos eléctricos, como o computador, o monitor, etc.
- 6. Premir qualquer botão do rato quando este se encontrar no modo de poupança de energia.

#### **Instalação do software**

- 1. Certifique-se de que o rato estão ligados ao computador.
- 2. Coloque a disquete de instalação (ou o CD) na unidade de disquetes.
- 3. Siga as instruções apresentadas no ecrã para concluir a instalação do software.

### **Definições do fabricante**

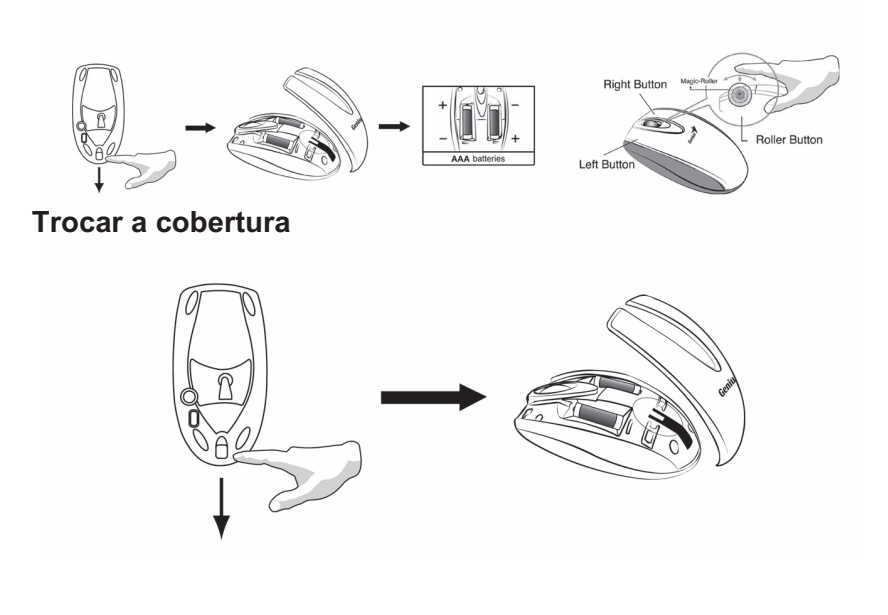

# **PORTUGUÊS**

#### **Atribuição de Tarefas dos Botões**  $\begin{array}{c|c} \text{Cursor} \\ \text{About} \end{array}$ **Rolador mágico** Prima o "rolador mágico" para navegar na Internet e nos documentos do Windows. **Botão esquerdo** Permite executar as funções  $\overline{\phantom{0}}$ tradicionais do rato como o Pressing this buttor<br>Easylump options Easylu clique, o duplo clique e o arrastar. **Botão direito** Este botão pode ser atribuído a C Office 97 Mode<br>C Scroll Mouse Mo funções muito utilizadas pelo rato e teclado, para além das OK Cancel opções de avanço rápido, movimento automático, zoom, etc.. **Botão rolador** Este botão pode ser atribuído a funções muito utilizadas pelo

rato e teclado, para além das opções de avanço rápido, movimento automático, zoom, etc.

#### **Instalação do hardware**

- 1. É possível conectar o receptor a uma porta USB de um PC.
- 2. Instale duas baterias AAA no mouse.

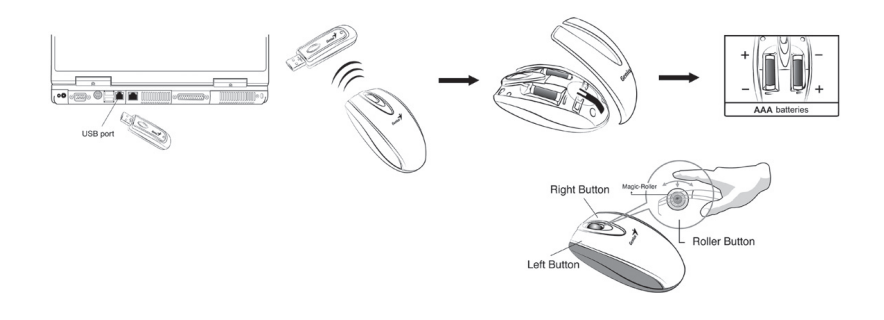

- 3. Ligue o computador.
- 4. Após abrir o Windows, pressione primeiro o botão no receptor e a seguir pressione o botão sob o mouse para ajustar os canais de identificação.

*Importante: Lembre-se: não coloque as baterias na direção errada. Utilize o mesmo tipo de bateria. Mantenha também os líquidos a distância! Se derramar líquido no receptor, primeiro desconecte o conector USB e em seguida limpe o receptor com cuidado. Vire o botão sob o mouse para a posição "desligado" quando não for utilizá-lo por muito tempo e remova as baterias caso não utilize este dispositivo por pelo menos duas semanas.*

*Atenção:*

- 1. Não utilize este Wireless Mini Navigator em mesa com tampo espelhado, de vidro, ferro ou veludo negro É necessária também uma superfície plana, ou o sensor óptico não funcionará adequadamente. Quando usar o Wireless Mini Navigator em uma mesa metálica, procure utilizar uma almofada e reduza a distância de recepção.
- 2. Antes de concluir a primeira instalação (configuração de canal pronta), o mouse não irá funcionar em modo DOS.
- 3. O canal do Wireless Mini Navigator fornece 256 códigos de identificação, e escolhe automaticamente o n.º de identificação para seu mouse. É possível instalar apenas um Wireless Mini Navigator por vez. Mas se houver conjuntos adicionais<br>do Wireless Mini Navigator em uma área de 10 m<sup>2</sup>, irão ocorrer mais interferências entre o receptor e o mouse.

# **BRASIL**

- 4. Se perceber que o mouse não se move suavemente como de costume, é sinal de que as baterias perderam a carga, sendo, desse modo, necessário trocá-las.
- 5. O Wireless Mini Navigator com freqüência de rádio lhe permite movimentação livre e uma experiência agradável. Para obter um desempenho ótimo, coloque o receptor a pelo menos 20 cm (8 polegadas) de distância do mouse ou de outro aparelho elétrico qualquer, como computadores, monitores, etc.
- 6. Pressione qualquer botão do mouse quando esse estiver no modo econômico.

#### **Instalação do software**

- 1. Certifique-se de que o mouse estejam conectados ao computador.
- 2. Coloque o disquete (ou CD) de instalação na unidade de disco respectiva.
- 3. Siga as instruções na tela para completar a instalação do software.

#### **Configuração de fábrica**

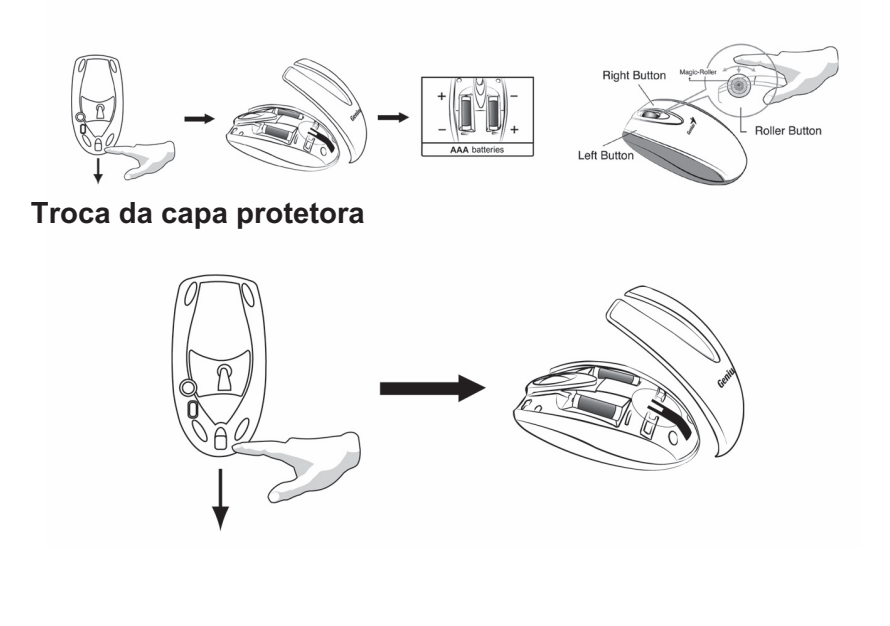

# **Atribuições dos botões**

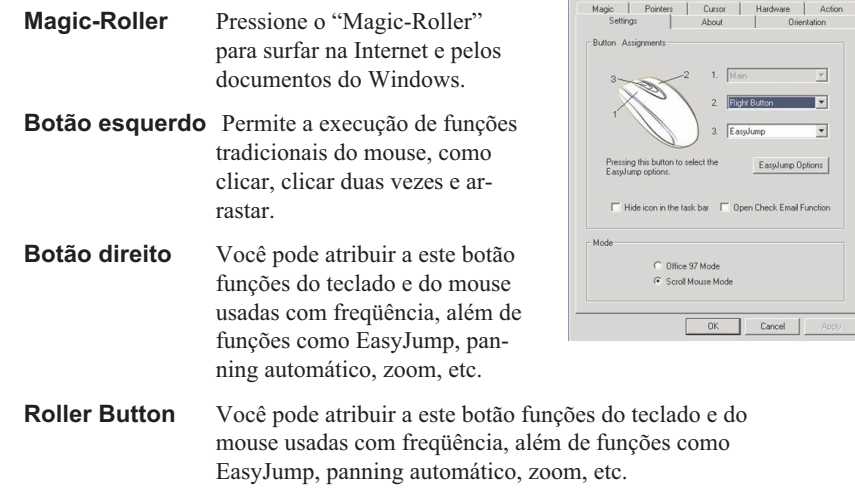

Mouse Properties

 $|2| \times$ 

# **NEDERLANDS**

# **Hardware-installatie**

- 1. U kunt de ontvanger aansluiten op een USB-poort van een PC.
- 2. Plaats twee AAA-batterijen in de muis.

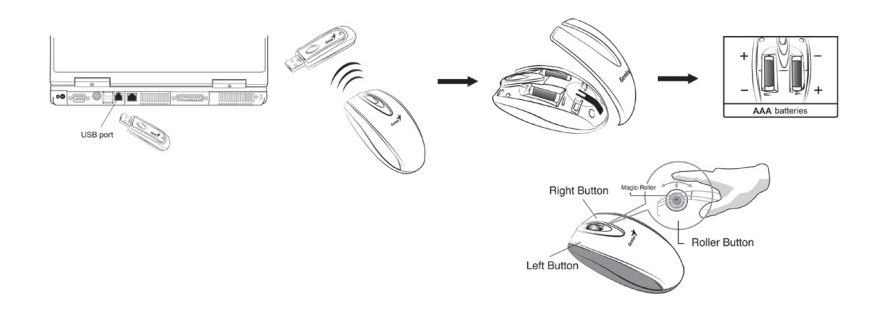

- 3. Zet uw computer aan.
- 4. Als u Windows hebt geopend, drukt u eerst op de knop op de ontvanger en daarna op de knop onder de muis voor de ID-kanaalinstelling.

*Belangrijk: Denk er om de batterijen in de juiste richting te plaatsen. Gebruik batterijen van hetzelfde type. Plaats ook geen drank in de onmiddellijke nabijheid! Als u iets morst op de ontvanger, maakt u eerst de USB-stekker los en reinigt u onmiddellijk de ontvanger. Zet de schakelaar onderaan de muis op "off" indien u haar langere tijd niet zal gaan gebruiken, en verwijder de batterijen indien u haar minstens twee weken niet zal gebruiken.*

*Waarschuwing:*

- 1. Gebruik deze Wireless Mini Navigator niet op een werkblad in glas, spiegel, ijzer of zwart fluweel. Het werkvlak moet ook effen zijn, anders zal de optische sensor niet goed werken. Als u Wireless Mini Navigator gebruikt op een bureau dat vervaardigd is uit metaal, probeert u een mat te gebruiken en de ontvangstafstand te beperken.
- 2. Zolang de eerste installatie niet voltooid is (en de kanaalinstelling niet klaar is), zal de muis niet werken in DOS.
- 3. Het Wireless Mini Navigator-kanaal biedt 256 ID-codes en selecteert automatisch de ID-code voor uw muis. U kunt slechts één Wireless Mini Navigator tegelijkertijd installeren. Maar als u meerdere Wireless Mini Navigator-systemen hebt op een oppervlakte van 10 vierkante meter, zal er meer interferentie zijn tussen de ontvanger en uw muis.

- 4. Als u de indruk hebt dat de muis niet zo vlot beweegt als gewoonlijk, zijn de batterijen leeg. U dient ze dan te vervangen.
- 5. De Wireless Mini Navigator met radiofrequentie biedt u meer bewegingsvrijheid en een aangename ervaring. Voor optimale prestaties plaatst u de ontvanger op een minimale afstand van ongeveer 20 cm van de muis en andere elektrische apparatuur, zoals de computer, het scherm enz.
- 6. Druk op om het even welke knop als de muis in energiespaarmodus is.

#### **Software-installatie**

- 1. Zorg ervoor dat de muis aangesloten zijn op de computer.
- 2. Plaats de installatiediskette (of CD) in het diskettestation.
- 3. Volg de aanwijzingen op het scherm om de software te installeren.

# **Fabrieksinstellingen**

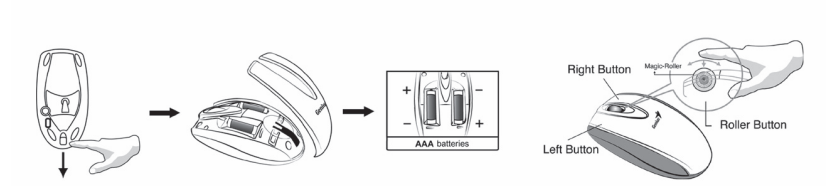

### **De voorplaat verwisselen**

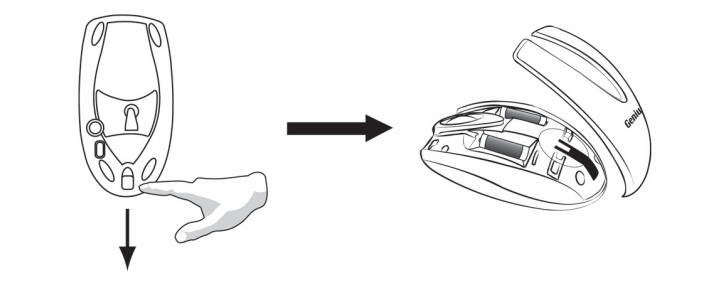

# **NEDERLANDS**

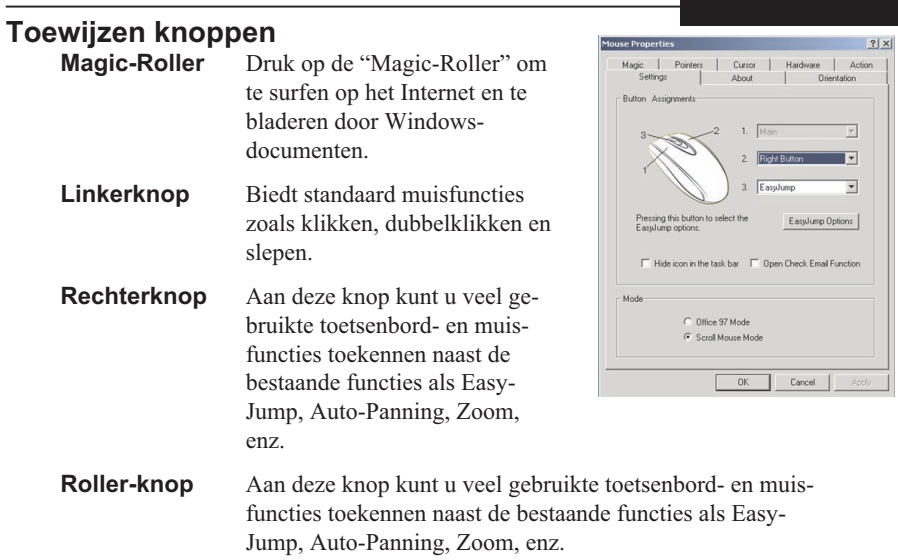

#### **Instalace hardwaru**

- 1. Přijímač lze připojit ke kterémukoli portu USB na počítači.
- 2. Vložte do myši tři baterie typu AAA.

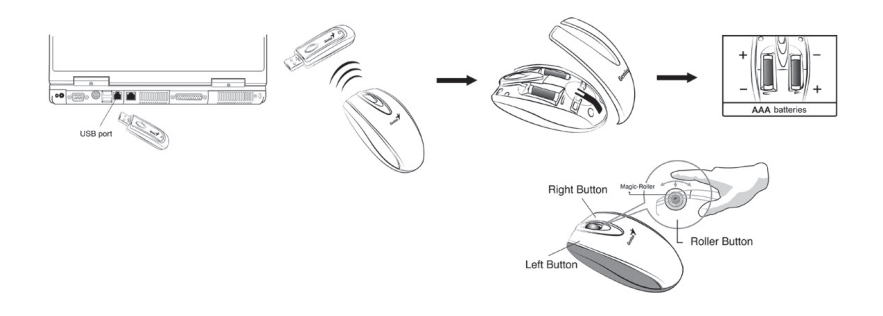

#### 3. Zapněte počítač.

4. Jakmile spustíte systém Windows, stiskněte nejprve tlačítko na přijímači a poté stiskněte tlačítko pod myší – provede se nastavení kanálu.

Důležité: Pøi vsazování baterií do pøístroje peèlivì dodržujte vyznaèenou polaritu a *pouívejte stejný typ baterií. Neodkládejte v blízkosti zaøízení sklenice s nápoji! Pokud se na pøijímaè rozlije tekutina, odpojte nejprve rozboèovaè USB a pøijímaè okamitì vyèistìte. Pokud myš nebudete delší dobu pouívat, vypnìte ji pøepínaèem* umístìným na její spodní stranì. V pøípadì, že zaøízení nebudete používat nejménì po *dobu 2 týdnù, vyjmìte baterie.*

Výstraha:

- 1. Nepoužívejte Wireless Mini Navigator stole, jehož deska je vyrobena ze skla, zrcadla, kovu nebo èerného sametu. Povrch musí být rovný, jinak bude docházet k častým chybám optického senzoru. Používáte-li Wireless Mini Navigator na kovovém stole, zkuste použít podložku a zkrátit vzdálenost od přijímače.
- 2. Než se dokončí první instalace, (nastavení kanálu je provedeno), myš nebude fungovat v systému DOS.
- 3. Kanál Wireless Mini Navigator nabízí 256 kódù ID a automaticky zvolí èíslo ID myši. Najednou lze nainstalovat jen jeden Wireless Mini Navigator. Máte-li další sady Wireless Mini Navigator v okruhu 10 m<sup>2</sup>, bude mezi přijímačem a myší docházet k dalším interferencím.

# **ÈESKY**

- 4. Pokud máte pocit, že se myš nepohybuje tak lehce jako jindy, mùže to být zpùsobeno nízkým napìtím baterií – vymìòte je.
- 5. Bezdrátové zařízení Wireless Mini Navigator vám nabízí volnost pohybu a příjemnou práci. Optimální vzdálenost přijímače je asi 20 cm od myši a dalších napájených zařízení, například počítače, monitoru attend.
- 6. Pokud se myš nachází v úsporném režimu, stiskněte libovolné tlačítko myši.

#### **Instalace softwaru**

- 1. Myš musí být připojeny k počítači.
- 2. Vložte do příslušné jednotky instalační disketu (nebo CD).
- 3. Postupujte podle pokynù ovladaèe a dokonèete instalaci softwaru.

### **Nastavení z výroby**

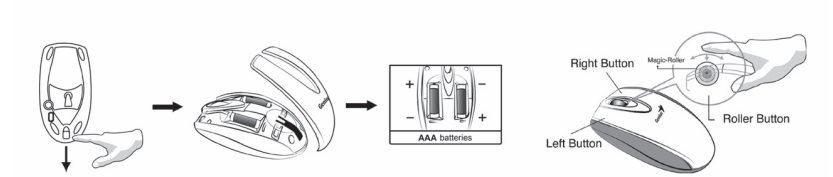

**Výmìna horního krytu**

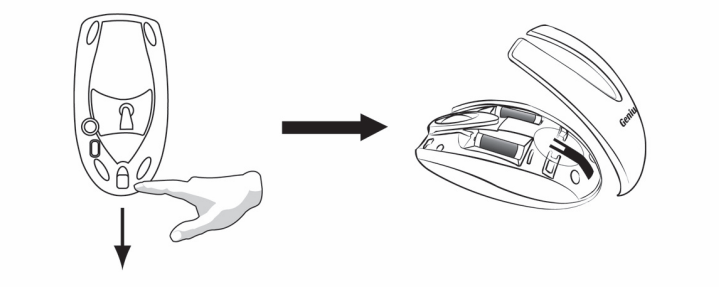

# **Pøiøazení tlaèítek**

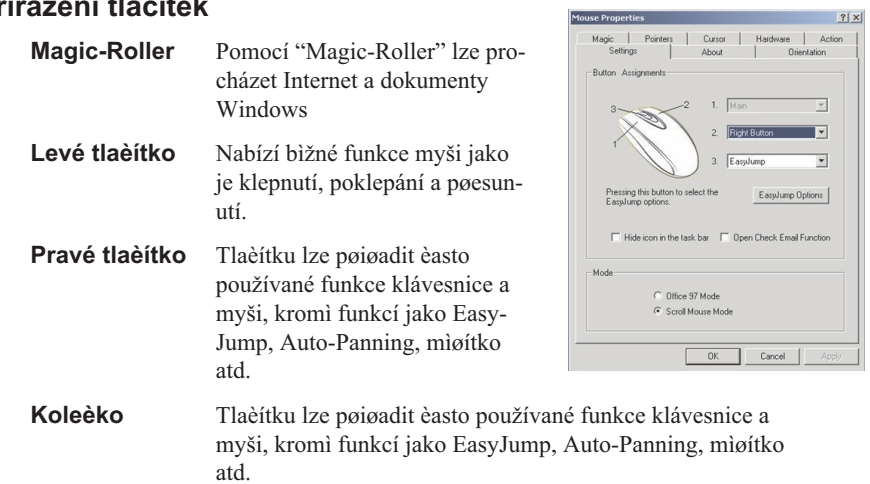

### **MAGYAR**

#### **A hardver üzembe helyezése**

- 1. A vevõt egy személyi számítógép USB portjához csatlakoztathatja. .
- 2. Helyezzen be két AAA típusú elemet az egérbe!

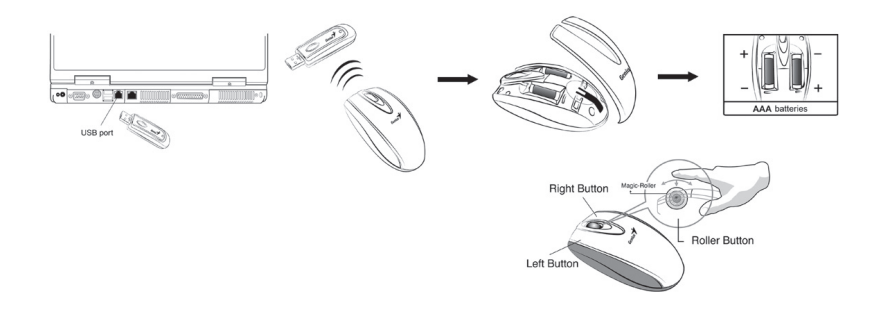

- 3. Kapcsolja be a számítógépet!
- 4. Miután elindította a Windows-t, elõször nyomja meg a vevõ alatti gombot majd az ID csatornaváltáshoz nyomja meg az egér alatti gombot!

*Fontos: Gyõzõdjön meg róla, hogy az azonos típusú elemeket a megfelelõ irányban (polaritással) helyezi be a készülékbe. Mindig tartson távol mindennemû italt! Ha bármi ráfreccsenne a vevõre, elõször csatlakoztassa szét az USB csatlakozót, és azonnal tisztítsa meg a vevõt! Állítsa az egér alatti gombot "off" (kikapcsolás) állapotra, amennyiben hosszabb ideig nem használja az eszközt. Távolítsa el az elemeket, ha a készüléket legalább két hétig nem tervezi használni.*

- *Figyelmeztetés:* 1. Ne használja ezt az Wireless Mini Navigator üveggel, tükörrel, vassal vagy fekete bársonnyal borított asztalon! Az asztal felülete legyen sima, különben az optikai érzékelõ nem mûködik megfelelõen. Amikor fémbõl készült asztalon rádiófrekvenciás, vezeték nélküli Wireless Mini Navigator egeret használ, próbáljon meg egér alátétet használni és a vételi távolságot csökkenteni!
- 2. Az elsõ telepítés befejezése elõtt (elvégzett csatorna beállításnál), az egér DOS alatt nem fog mûködni.
- 3. A rádiófrekvenciás, vezeték nélküli Wireless Mini Navigator csatorna 256 azonosító kódot biztosít és automatikusan választja ki egere azonosító kódját. Egyszerre csak egy rádiófrekvenciás, vezeték nélküli Wireless Mini Navigator-t tud beállítani. Azonban, ha további vezeték nélkül, Wireless Mini Navigator készletekkel rendelkezik egy 10 négyzetméteres területen, több interferencia jelentkezhet a vevõ és az egér között.

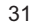

- 4. Amennyiben úgy érzi, hogy egere nem a szokásos simasággal mozog, akkor elemei kimerültek és cserélni kell azokat.
- 5. A rádiófrekvenciás, vezeték nélküli Wireless Mini Navigator mozgásszabadságot és különös élményt nyújt. Az optimális teljesítmény érdekében helyezze a vevõ legalább 20 cm (kb. 8 hüvelyk) távolságra az egértõl és más elektromos készüléktõl, például számítógéptõl, monitortól stb.
- 6. Ha az egér energiatakarékos üzemmódban van, nyomja meg valamelyik gombját a normál módba történõ visszatéréshez.

#### **A szoftver telepítése**

- 1. Ellenõrizze az egér csatlakoztatását a számítógéphez!
- 2. Tegye a telepítõlemezt (vagy CD-t) a lemezmeghajtóba.
- 3. Kövesse a képernyõn megjelenõ utasításokat a szoftvertelepítés befejezéséhez1.

### **Gyári beállítások**

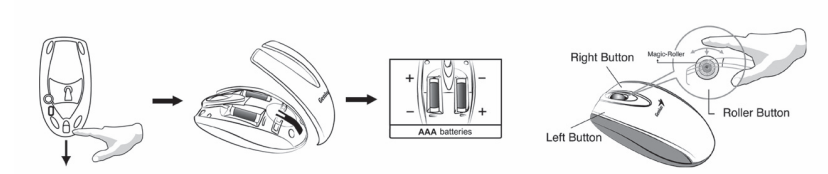

#### **Fedõlap cseréje**

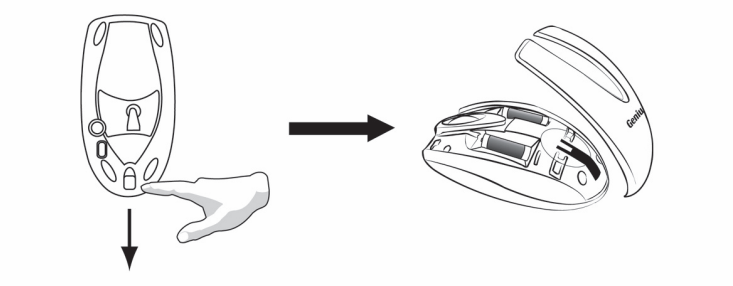

# **MAGYAR**

 $2|x|$ 

Mouse Properties

# **Gombokhoz hozzárendelt parancsok**

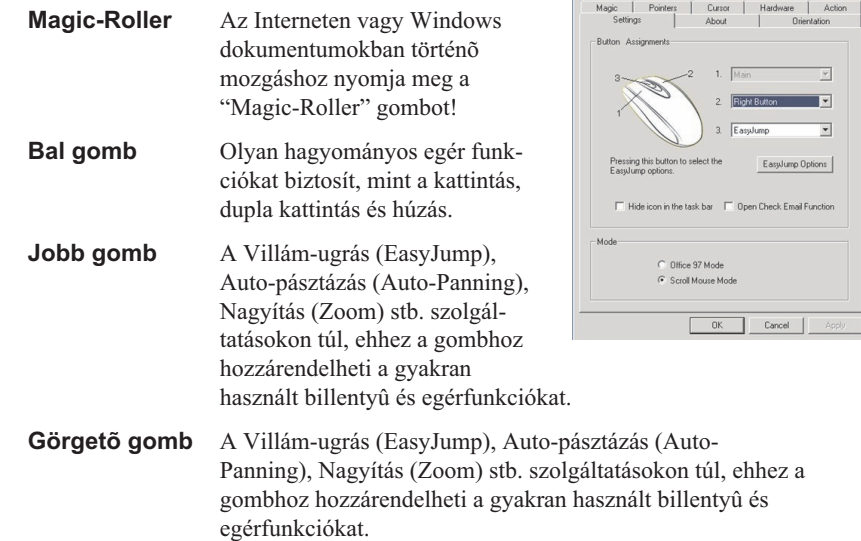

#### **Instalacja urz¹dzenia**

- 1. Moïesz podi№czy<sub>x</sub> odbiornik do portu USB w komputerze.
- 2. Włóż dwie baterie AAA do myszki.

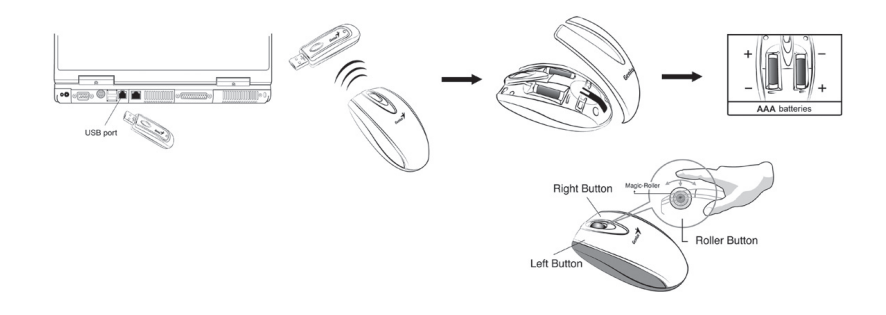

#### 3. Włącz komputer.

4. Po uruchomieniu systemu Windows, naciśnij przycisk na odbiorni ku a następnie naciśnij przyciski pod myszkąaby wybrać numer kanału. .

*WAŻNE: Należy pamiętać, aby nie zakładać baterii w nieprawidłowym kierunku, u¿ywaæ tego samego rodzaju baterii. Nie zbli¿aj siê do komputera z napojami! Je¿eli* choćby kropla cieczy spadnie na odbiornik, odłącz szybko wtyk USB i wytrzyj *niezw³ocznie odbiornik. Jezeli urzadzenie nie bedzie uzywane przez dluzszy czas, prosze przelaczyc przycisk znajdujacy sie pod mysza na "off" (wylaczony), a takze wyjac baterie, jesli przerwa w uzytkowaniu ma trwac co najmniej dwa tygodnie.* Ostrzeżenie:

- 1. Nie używaj myszki optycznej na biurku wykonanym ze szkła, lustra, metalu lub czarnego aksamitu. Potrzebna jest też płaska powierzchnia, gdyż inaczej czujnik optyczny będzie podatny na błędy. Gdy używasz modelu Wireless Mini Navigator na stole o metalowej powierzchni, spróbuj użyć podkładki i zmniejszyć odległość od odbiornika.
- 2. Przed zakończeniem pierwszej instalacji (po ustawieniu kanału), mysz nie będzie pracować w systemie DOS.
- 3. Kanał modelu Wireless Mini Navigator dostarcza 256 kodów identyfikacji i automatycznie wybiera jeden z nich dla Twojej myszki. Jednocześnie można instalować tylko jedno urządzenie Wireless Mini Navigator. Jeśli jednak posiadasz więcej urządzeń Wireless Mini Navigator na powierzchni około 10 m2, pomiędzy urządzeniami może wystąpić więcej interferencji.

# **POLSKI**

- 4. Jeżeli zauważysz, że kursor myszy nie porusza się tak płynnie jak zwykle, to oznacza, że wyczerpują się baterie; w takim przypadku wymień je na nowe.
- 5. Model radiowy Wireless Mini Navigator daje swobodê ruchu i przyjemna pracê. Dla zapewnienia optymalnej pracy umieść odbiornik co najmniej 20 cm (8 cali) od myszy i innych urządzeń elektrycznych, jak komputer, monitor itp.
- 6. Nacisnąć dowolny przycisk myszy, jeśli mysz pracuje w trybie oszczędności mocy.

#### **Instalacja oprogramowania**

- 1. Upewnij się, że mysz są podłączone do komputera.
- 2. Włóż dyskietkę instalacyjną (lub dysk CD) do napędu.
- 3. Postępuj według instrukcji na ekranie aż do zakończenia instalacji.

### **Ustawienia fabryczne**

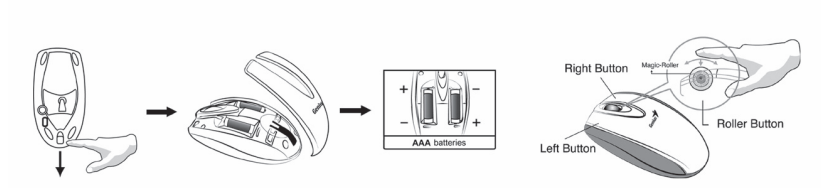

### **Zmiana nak³adki**

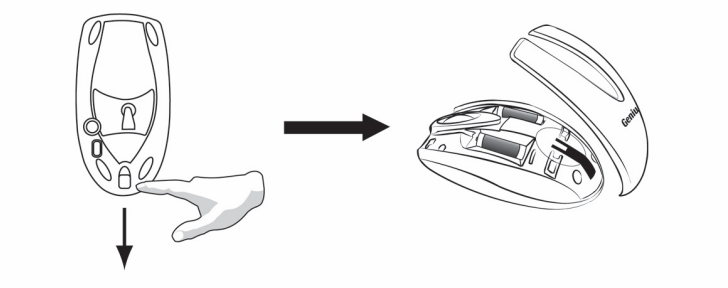

# **Przypisania do przycisków**

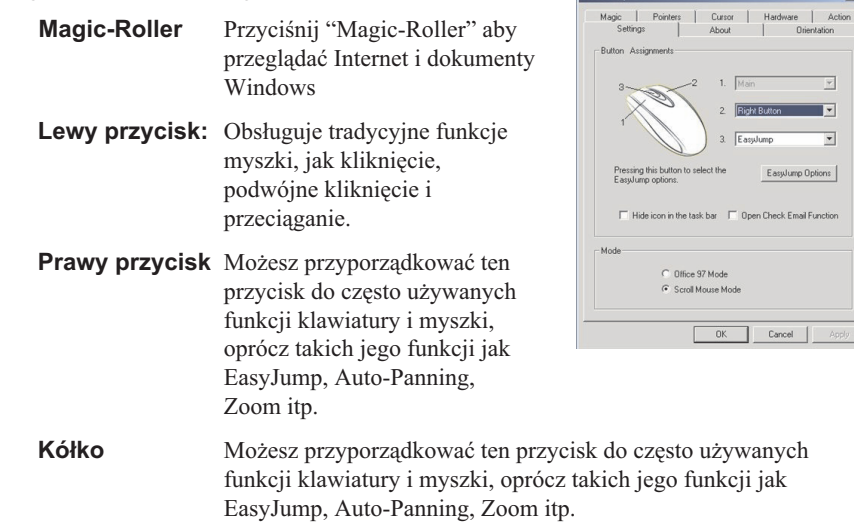

Mouse Properties

 $\frac{2|x|}{x}$ 

ction

### **TÜRKÇE**

# **Donaným Kurulumu**

- 1. Alıcıyı, bir kişisel bilgisayarın USB portuna bağlayabilirsiniz.
- 2. Fareye iki adet AAA pil takýn.

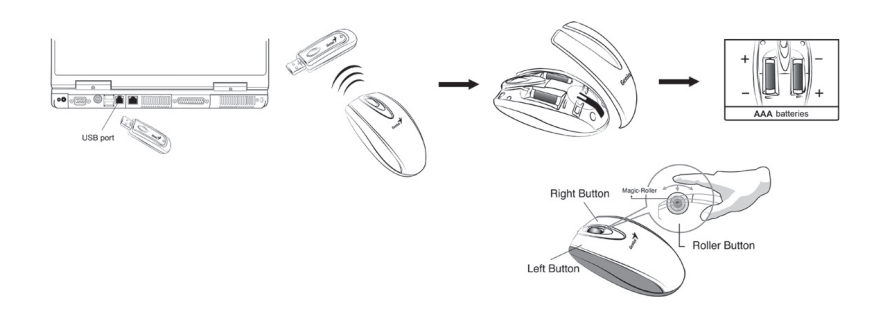

- 3. Bilgisayarýnýzý çalýþtýrýn.
- 4. Windows'u açtýktan sonra, ID kanal ayarý için lütfen önce alýcýdaki düðmeye basýn, sonra farenin altýndaki düðmeye basýn.

*Önemli: Pilleri yanlýþ yönde yerleþtirmemeye dikkat edin, ayný tipte pil kullanýn. Ayrýca, tüm içecekleri uzak tutun! Alýcýnýn üzerine herhangi bir þey dökülürse, önce USB konektörünü çýkarýn ve alýcýyý derhal temizleyin. Uzun süre kullanmayacaginiz zaman farenin altindaki dügmeyi kapali ("off") konumuna getirin ve bu aygiti en az iki hafta kullanmayacaksaniz pilleri çikartin.*

Uyarý:

- 1. Kablosuz Wireless Mini Navigator cihazýný metal bir masa üzerinde kullandýðýnýzda, bir altlýk kullanmayý deneyin ve alýþ mesafesini azaltýn.
- 2. Ýlk kurulum tamamlanmadan önce (kanal ayarý hazýr), klavye DOS'ta çalýþmayacaktýr.
- 3. Kablosuz Wireless Mini Navigator kanalý 256 adet ID-kodu saðlar ve klavyeniz ve fareniz için ID numarasýný otomatik olarak seçer. Bir seferde sadece bir Wireless Mini Navigator kurabilirsiniz. Ancak 10 metrekarelik bir alan içinde baþka Wireless Mini Navigator setleri varsa, alýcý ile klavye ve fare arasýnda daha fazla parazit meydana gelecektir.

- 4. Farenin her zamanki gibi yumuşak hareket etmediğini ya da klavyenin yazı yazarken çalışmadığını fark ederseniz piller bitmiş demektir, lütfen pilleri değiştirin.
- 5. Telsiz frekanslı Kablosuz Wireless Mini Navigator hareket serbestliği ve hoşa giden bir deneyim sağlar. Optimum performans için alıcıyı fareden ve bilgisayar, monitör, vs. gibi diğer elektrikli cihazlardan en az 8 inç (yaklaşık 20 cm) uzağa yerleştirin.
- 6. Fare güç saklama modunda iken farenizdeki herhangi bir düðmeye basýnýz.

#### **Yazýlým Kurulumu**

- 1. Fare bilgisayara baðlý olduklarýndan emin olun.
- 2. Kurulum diskini (ya da CD'sini) disk sürücüye takýn.
- 3. Yazýlým kurulumunu bitirmek için ekrandaki talimatlarý izleyin.

# **Fabrika ayarlarý**

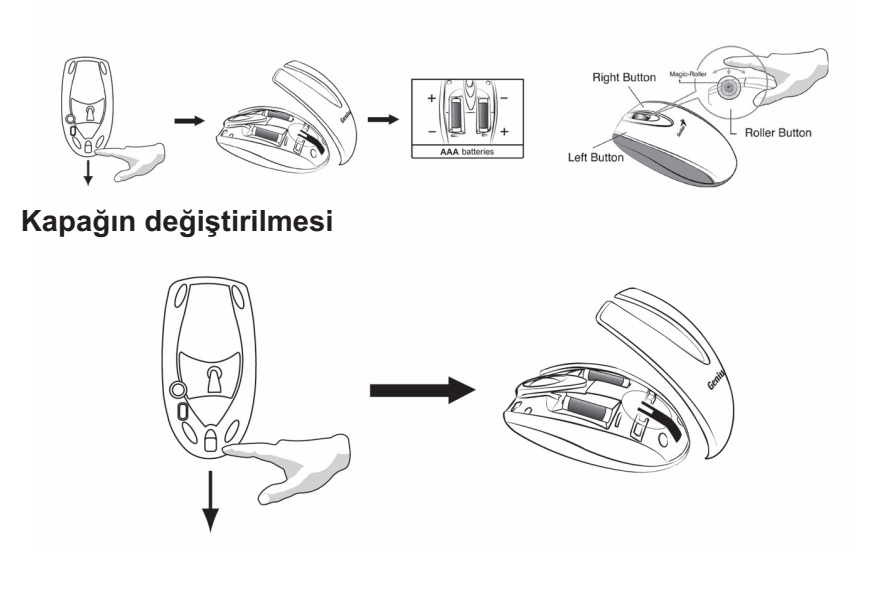

# **TÜRKÇE**

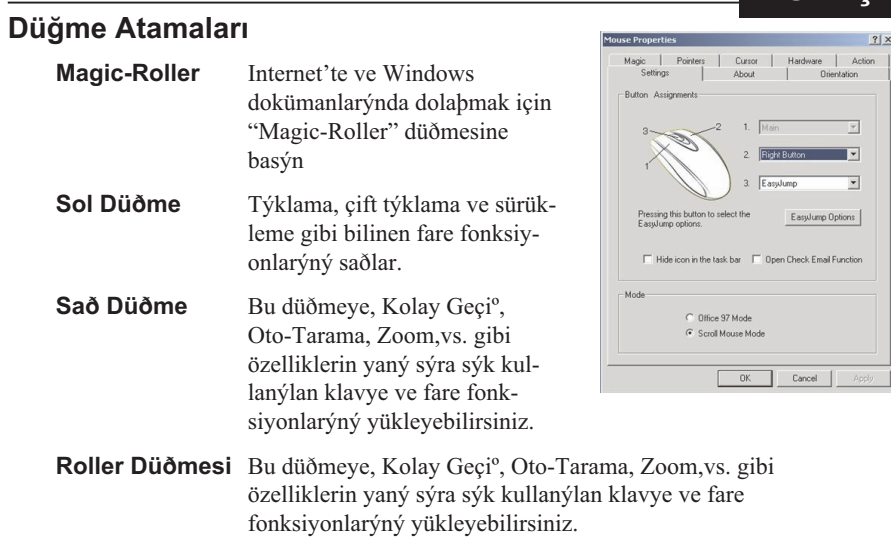

#### **تثبيت الأجهزة**

- 1- يمكنك توصيل جهاز الاستقبال بمنفذ USB بجهاز الكمبيوتر
	- 2- قم بترآيب بطاريتين مقاسAAA داخل الماوس.
		- 3- قم بتشغيل جهاز الكمبيوتر.

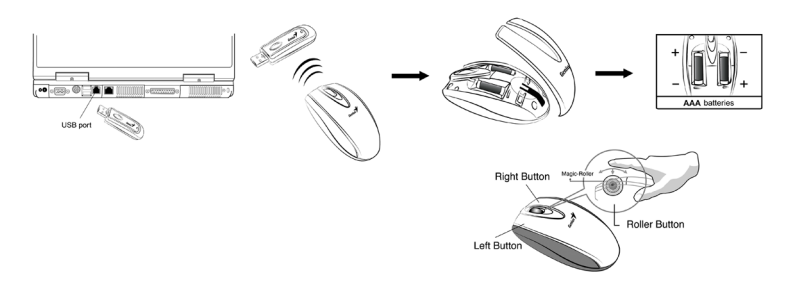

4- بعد تشغيل برنامج Windows، من فضلك اضغط الزر الموجود بجهاز الاستقبال أولاً ثم اضغط الزر الموجود أسفل الماوس لتعيين قناة الاتصال.

هام: احرص جيدًا على تركيب البطاريات في الاتجاه الصحيح؛ مع مراعاة أن تكون البطاريتان من نفس النوع. واحرص أيضًا على إبعاد كافة السوائل عن الماوس! في حالة انسكاب أية سوائل على جهاز الاستقبال، انزع موصل *USB* أولاً ثم قم بتنظيف جهاز الاستقبال في الحال. يرجى إزالة البطاريات في حالة عدم استخدام الجهاز لمدة تزيد عن أسبوعين.

#### **تحذير: (استكشاف الأخطاء وإصلاحها)**

- 1- تجنب استخدام Navigator Mini Wireless على سطح مصنوع من الزجاج أو مرآة أو من الحديد أو خميلة سوداء ناعمة. ويجب استخدام الجهاز على سطح مستوٍ وإلا لن يعمل "المجس الضوئي" بشكل صحيح. وعند استخدام Navigator Mini Wireless على مكتب مصنوع من المعدن، قم باستخدام لوحة ماوس مع تقليل المسافة بين الماوس وجهاز الاستقبال.
- 2- قبل اآتمال التثبيت لأول مرة (إعداد قناة الاتصال)، لا يعمل الماوس على نظام التشغيل DOS.
- 3- توفر قناة الاتصال الخاصة بـ Navigator Mini Wireless رموز تعريف يبلغ عددها 256 رمزًا، وتقوم هي تلقائيًا بتحديد رقم المعرف الخاص بالماوس الذي تستخدمه. لا يمكن إعداد أآثر من جهاز Navigator Mini Wireless في وقت واحد. ولكن في حالة وجود أجهزة Navigator Mini Wireless أخرى تم إعدادها في نطاق 10 متر مربع، يحدث المزيد من التداخل بين الماوس وجهاز الاستقبال الخاصين بك.
- 4- إذا شعرت أن الماوس لم يعد يتحرك بالانسيابية المعتادة، إذًا فالبطاريات قد أوشكت على النفاد، الرجاء استبدال البطاريات.

#### **العربية**

- -5 يمنحك Wireless Mini Navigator الذي يعمل بالترددات اللاسلكية حرية الحركة ويجعل العمل أمرًا ممتعًا. للحصول على أفضل أداء للجهاز، ضع جهاز الاستقبال على مسافة 8 بوصة (20 سم تقريبًا) على الأقل من الماوس والأجهزة الكهربائية الأخرى، مثل الشاشة وجهاز الكمبيوتر وغير ذلك.
	- -6 عندما يكون الماوس في حالة الخمول، وضع (توفير الطاقة)، اضغط أي زر في الماوس لتنشيطه.

# **تثبيت البرنامج**

- 1- تأآد من توصيل الماوس بجهاز الكمبيوتر.
- 2- ضع قرص الإعداد (أو القرص المضغوط) داخل محرك الأقراص.
- 3- اتبع الإرشادات التي تظهر على الشاشة لإتمام عملية تثبيت البرنامج.

**إعداد المصنع**

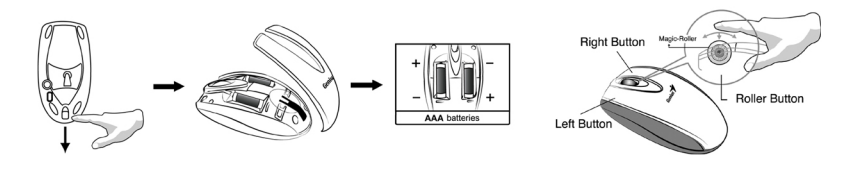

**تغيير الوجه العلوي**

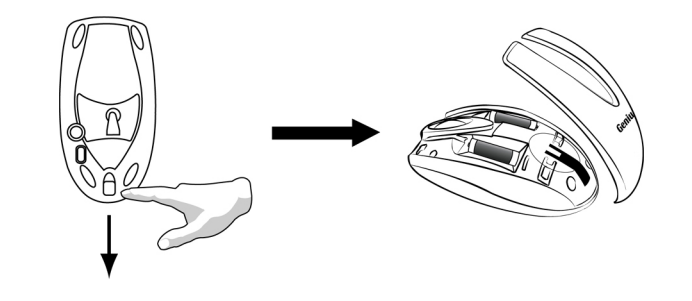

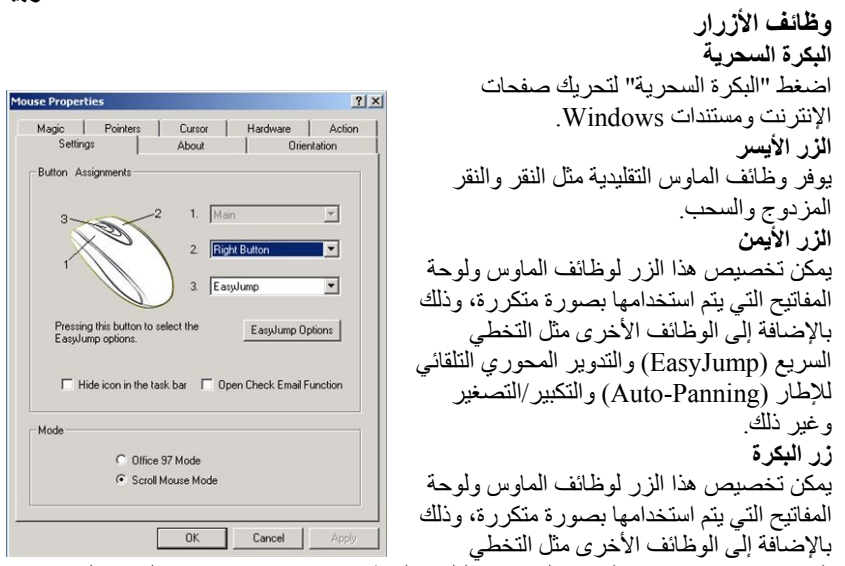

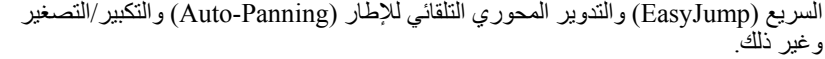

#### 硬體安裝

1. 連接接收器至電腦後方的 USB 連接埠上,並將 2 顆 AAA 電池放入滑鼠中。

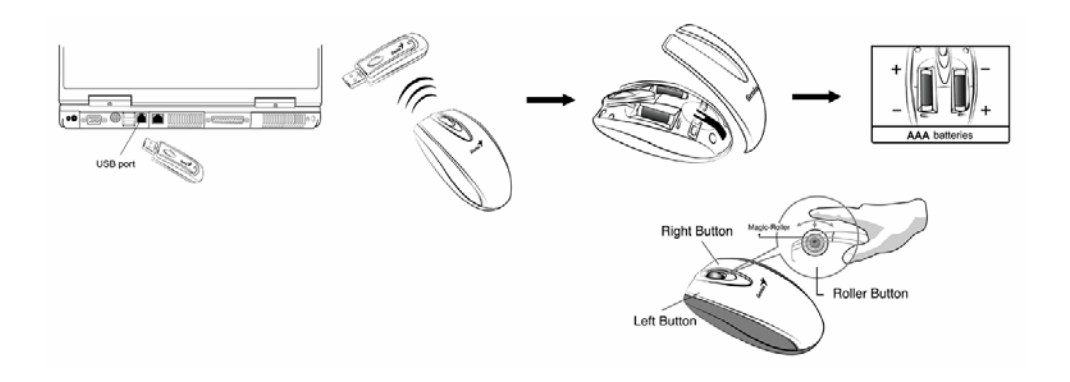

- 2. 重新啓動電腦。
- 3. 進入視窗後,請先按接收器的頻道鍵,再按滑鼠背面的頻道鍵,以完成頻道設定。

#### 注意事項*:*

- 1. 請勿在玻璃、鏡面、鐵製、光滑或黑絨布之桌面使用此滑鼠, 因以上材質會影響光束之折射,易造成光學引擎判錯誤。
- 2. 當您在鐵製桌面或平面使用光學無線鼠系列而感到不順, 請在滑鼠下方加一塊鼠墊或拉進接收的距離。
- 3. 第一次安裝完成 (頻道設定) 之前,滑鼠在 DOS 環境下可能無法動作。
- 4. 光學無線鼠系列提供 256 個識別碼。請依序一次設定一組滑鼠,識別碼將自動偵測 跳號。但在同一處( 10 公尺內 ) 使用多支同款產品仍會造成干擾及滑鼠速度減緩之狀況。
- 5. 如感到滑鼠使用時移動不順,可能因為電池電量不足,請更換電池。 另外在任務列上的標示也會因電量不足而由白色轉為紅色閃爍狀況。

#### 每次更新電池請重新設定頻道。

- 6. 為達到最佳使用狀態,請將接收器置於距離螢幕、電腦或其他電子產品 20 公分以上。
- 7. 若當滑鼠進入省電模式時,可按滑鼠上任一按鍵,即可正常運作使用。

#### 軟體安裝

- 1. 確定您的滑鼠已連接上電腦。
- 2. 將將光碟放入光碟機中。
- 3. 依照螢幕的指示安裝,並於安裝完畢後重新起動電腦。

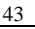